<span id="page-0-0"></span>Live <debian-live@lists.debian.org>

2015-08-23

Copyright © 2006-2015 Live Systems Project

This program is free software: you can redistribute it and/or modify it under the terms of the GNU General Public License as published by the Free Software Foundation, either version 3 of the License, or (at your option) any later version.

This program is distributed in the hope that it will be useful, but WITHOUT ANY WAR-RANTY; without even the implied warranty of MERCHANTABILITY or FITNESS FOR A PAR-TICULAR PURPOSE. See the GNU General Public License for more details.

You should have received a copy of the GNU General Public License along with this program. If not, see http://www.gnu.org/licenses/.

The complete text of the GNU General Public License can be found in /usr/share/commonlicenses/GPL-3 file.

# **Live Live** <debian-live@lists.debian.org>

 $\mathbf 1$ 

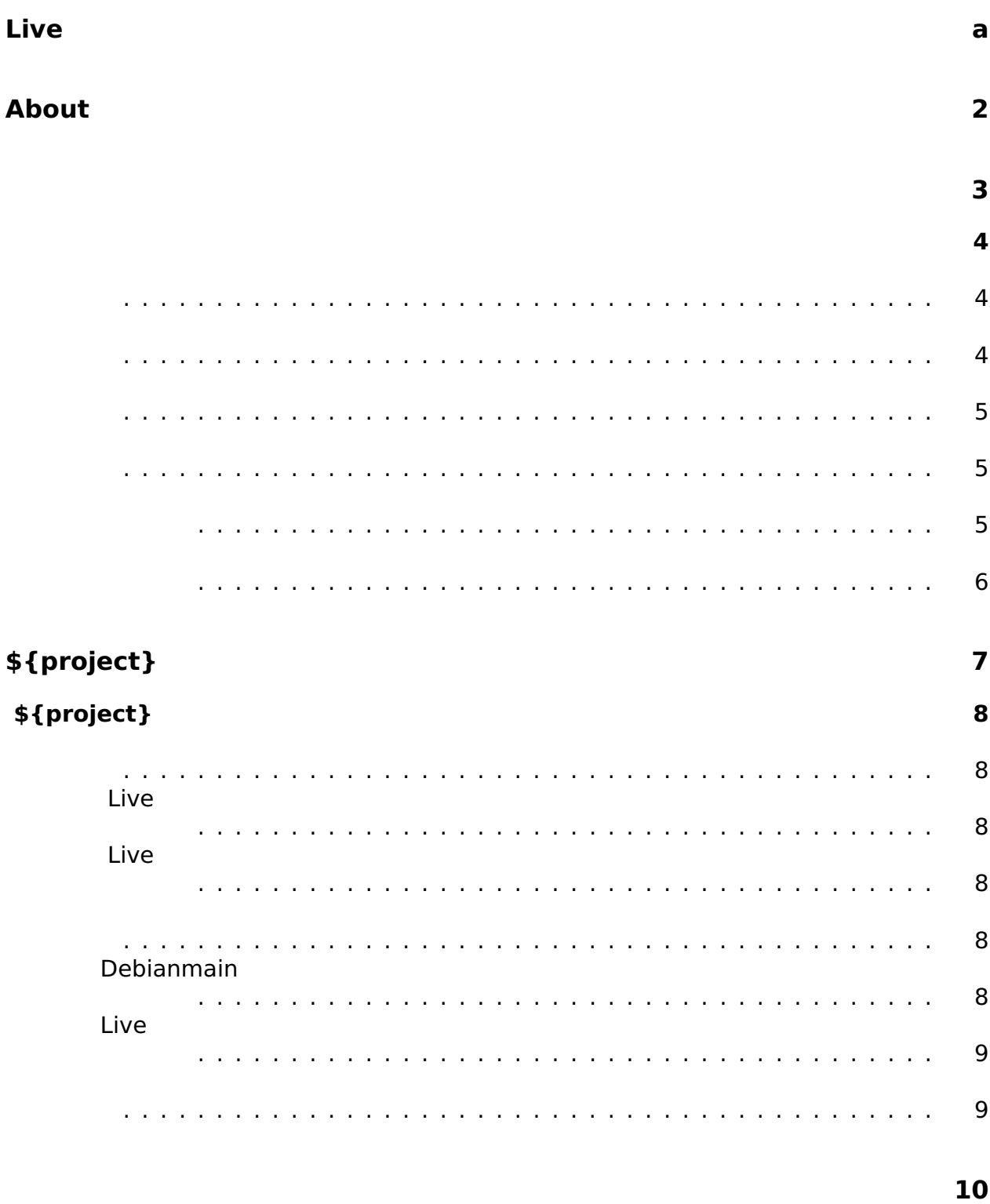

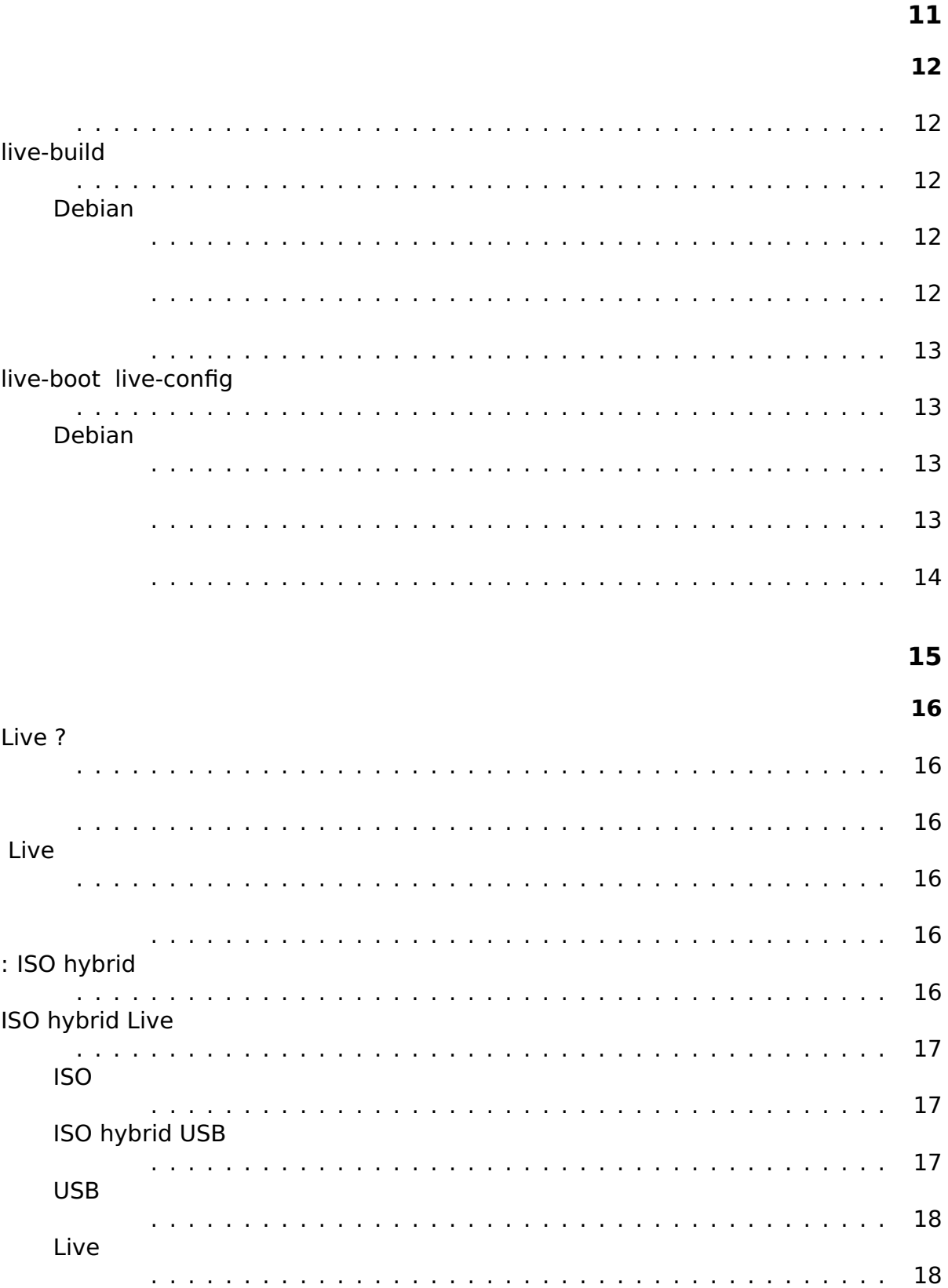

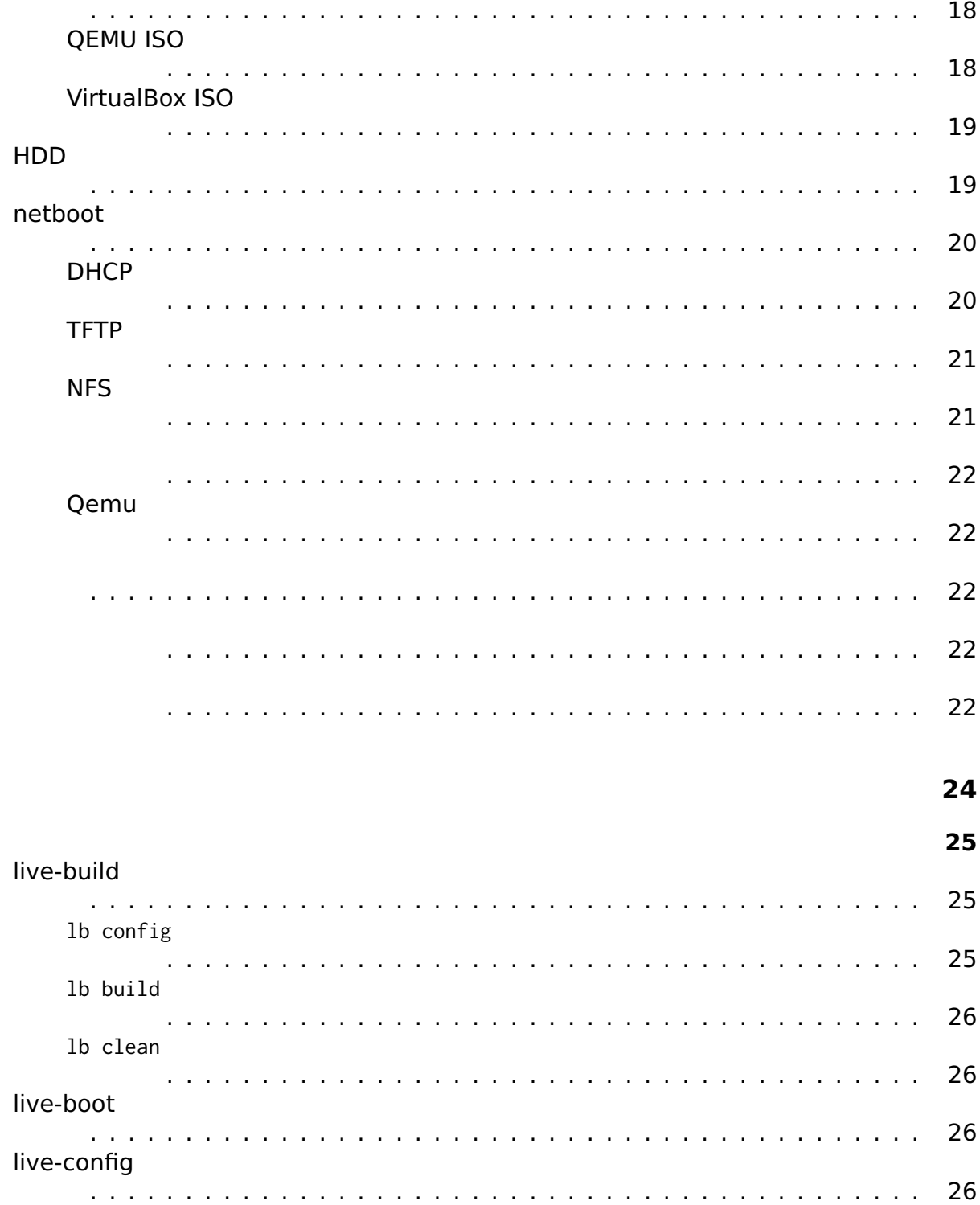

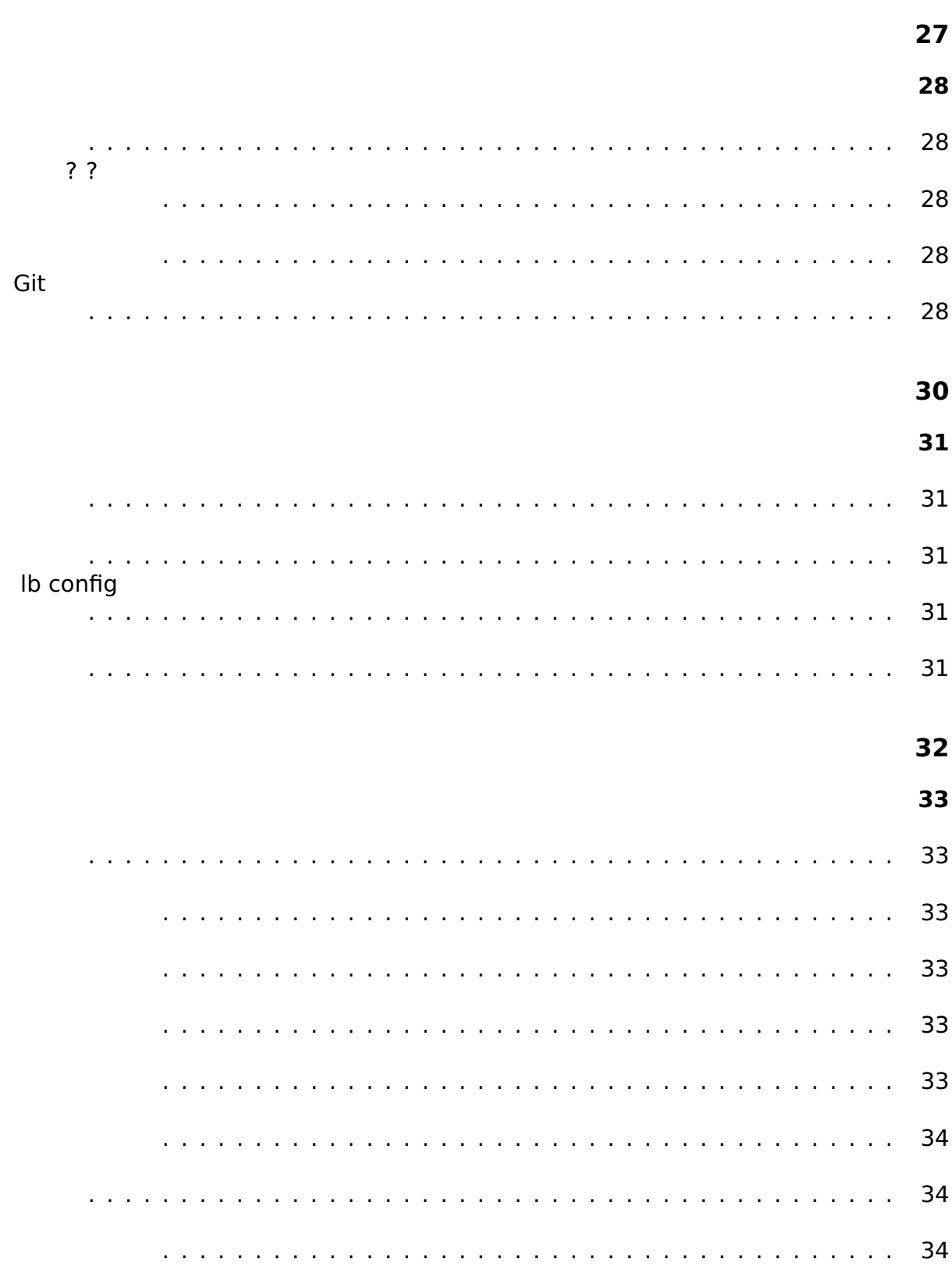

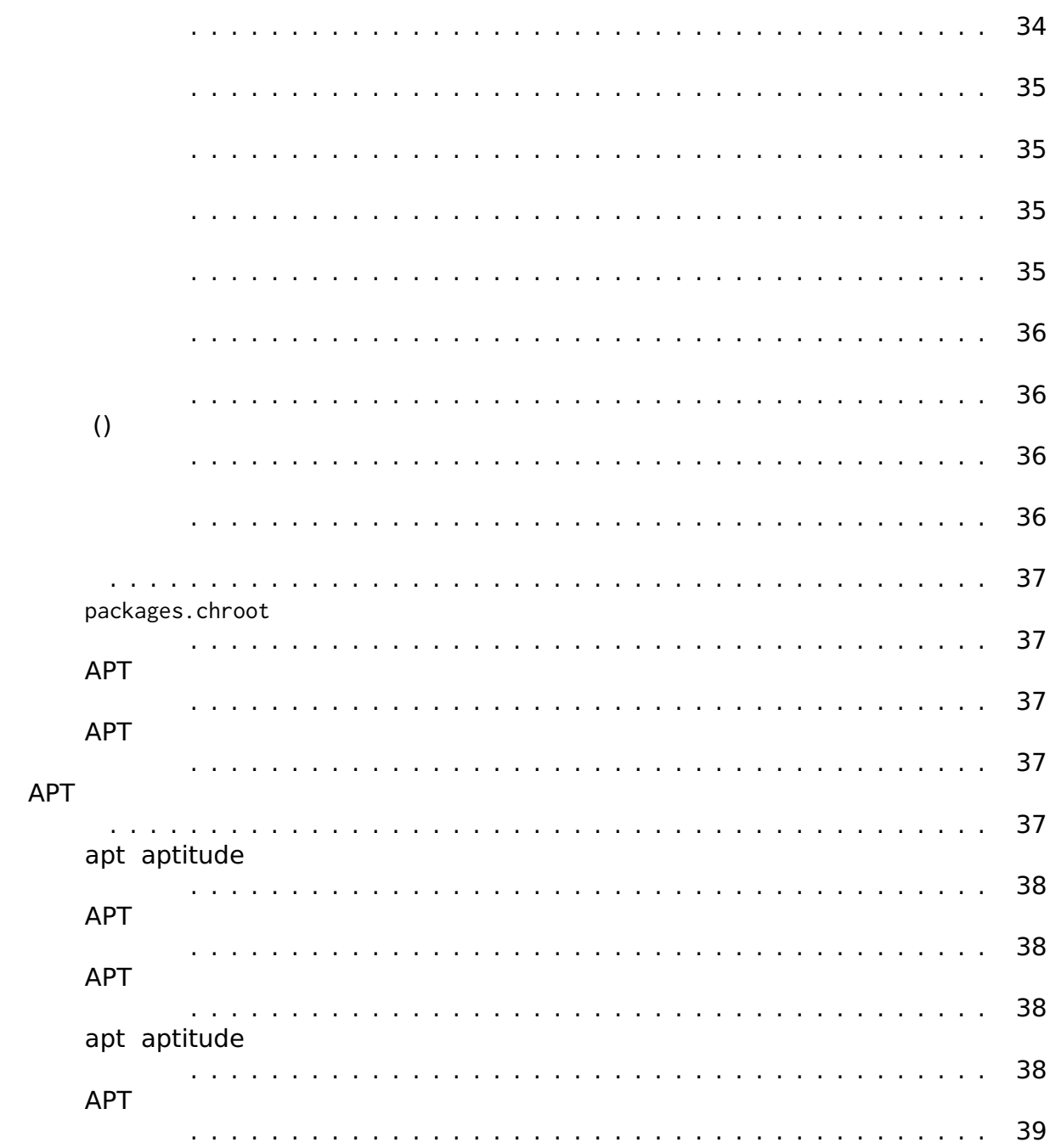

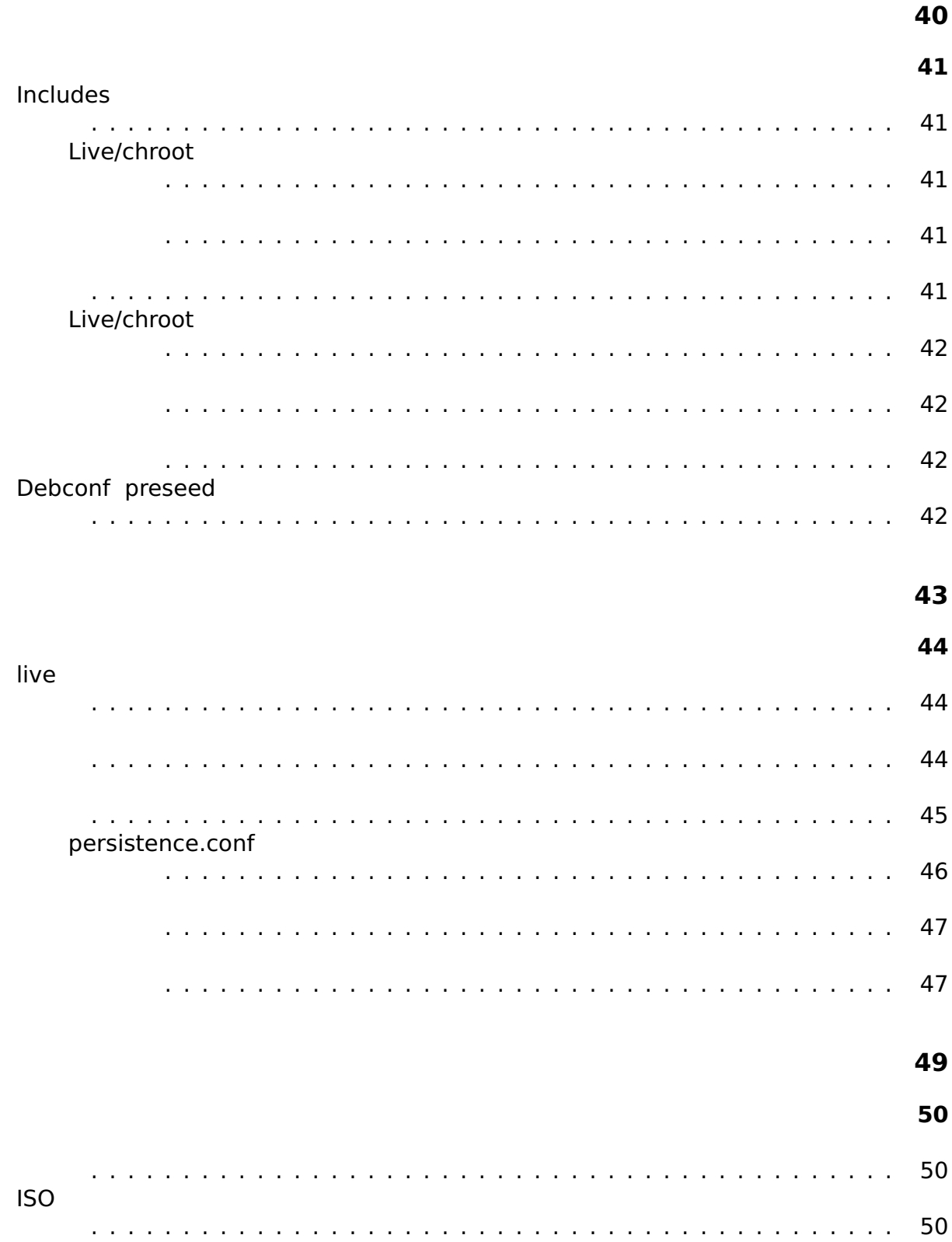

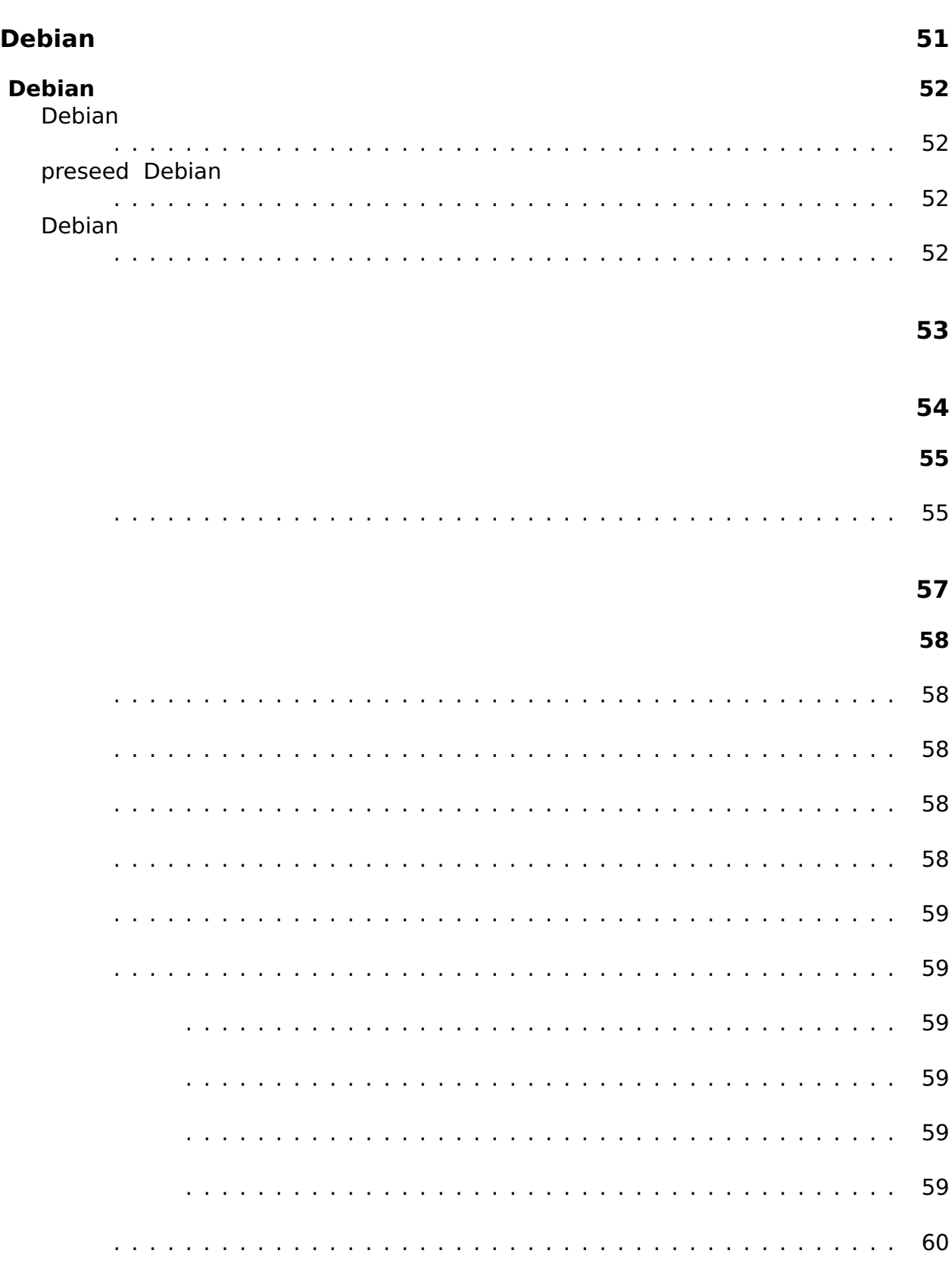

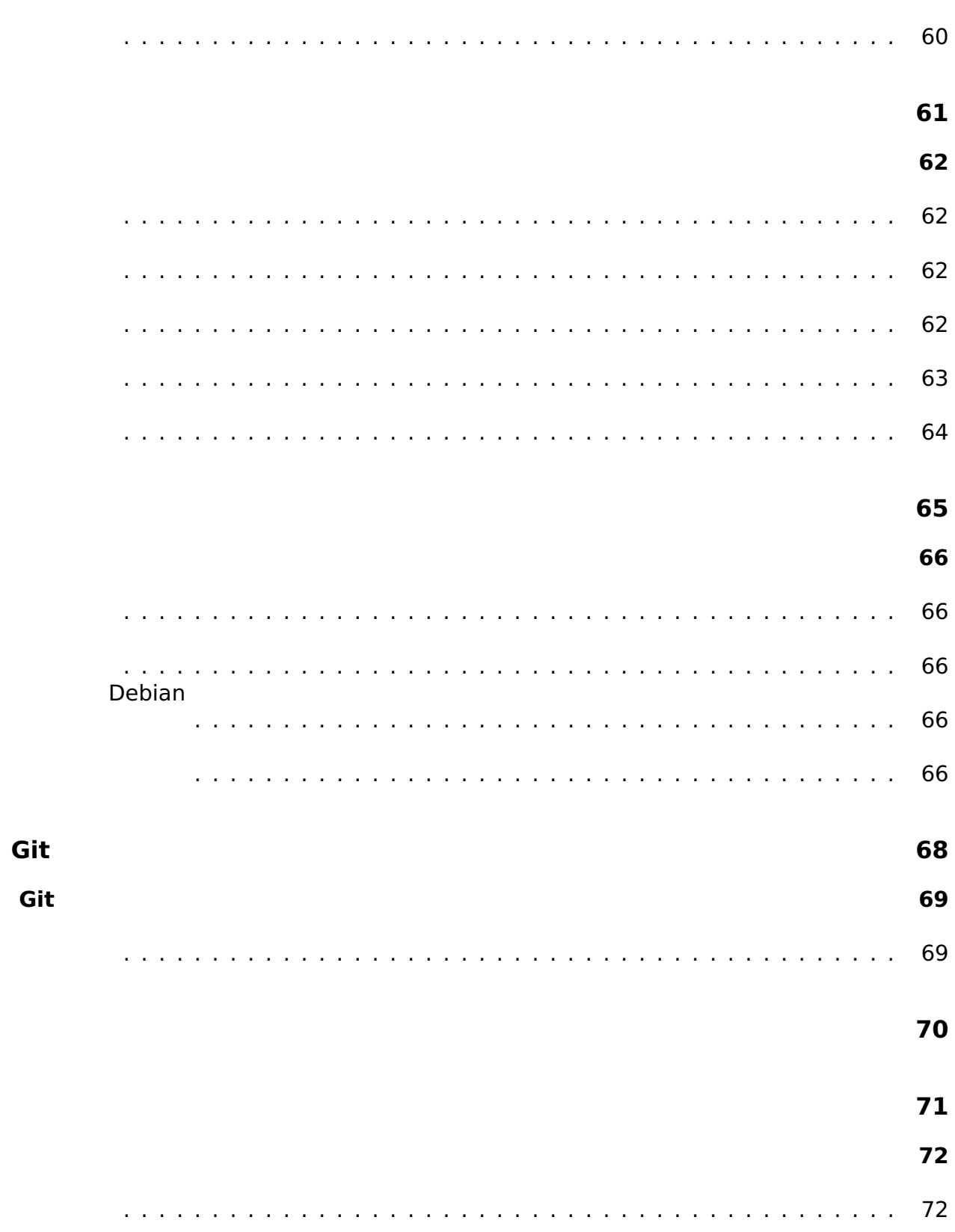

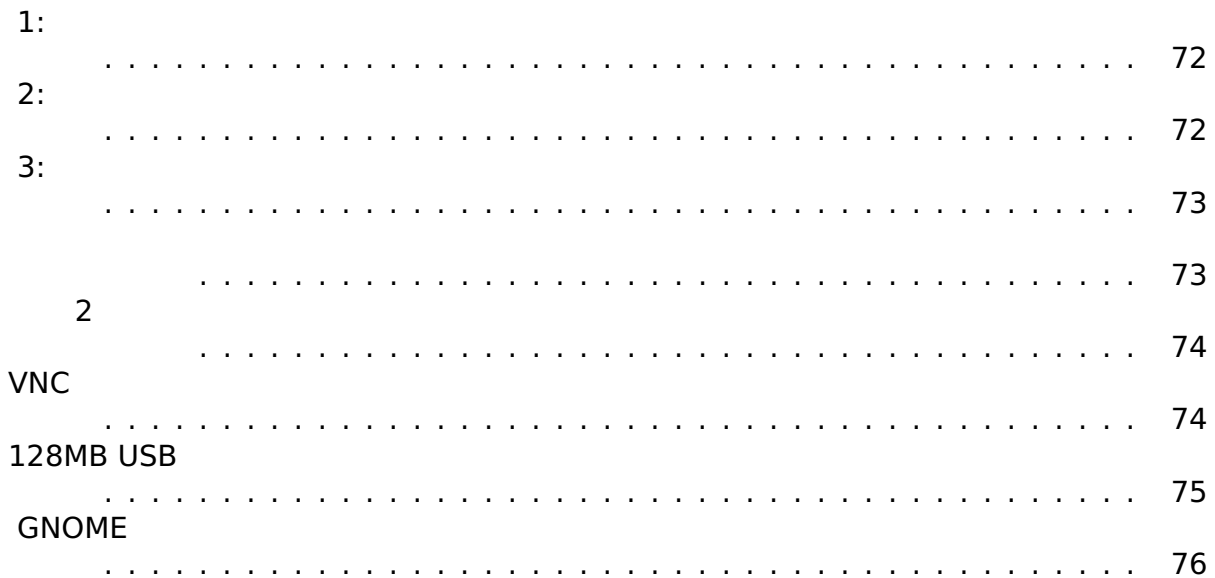

### $\overline{77}$

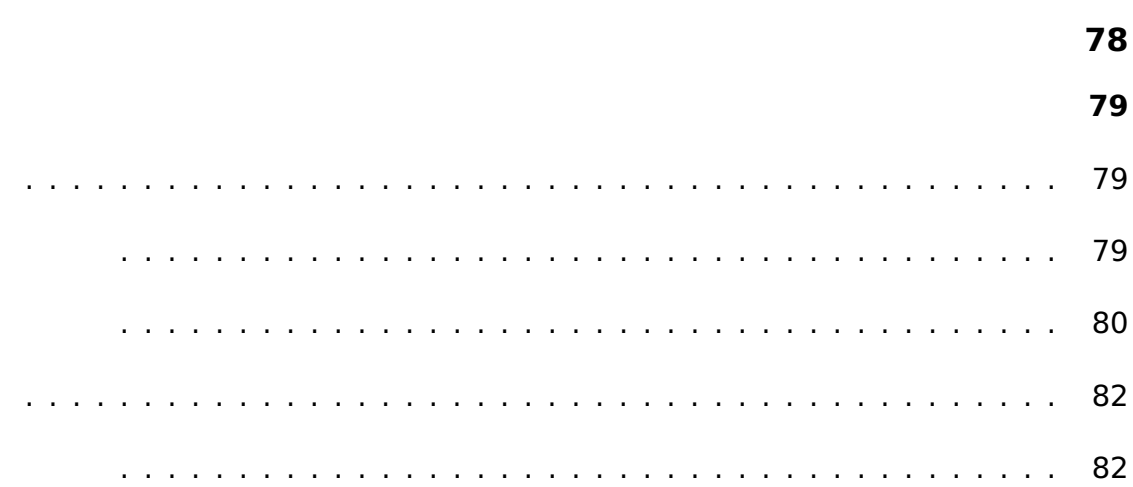

# <span id="page-12-0"></span>**About**

 $\overline{c}$ 

 $\overline{\mathbf{3}}$ 

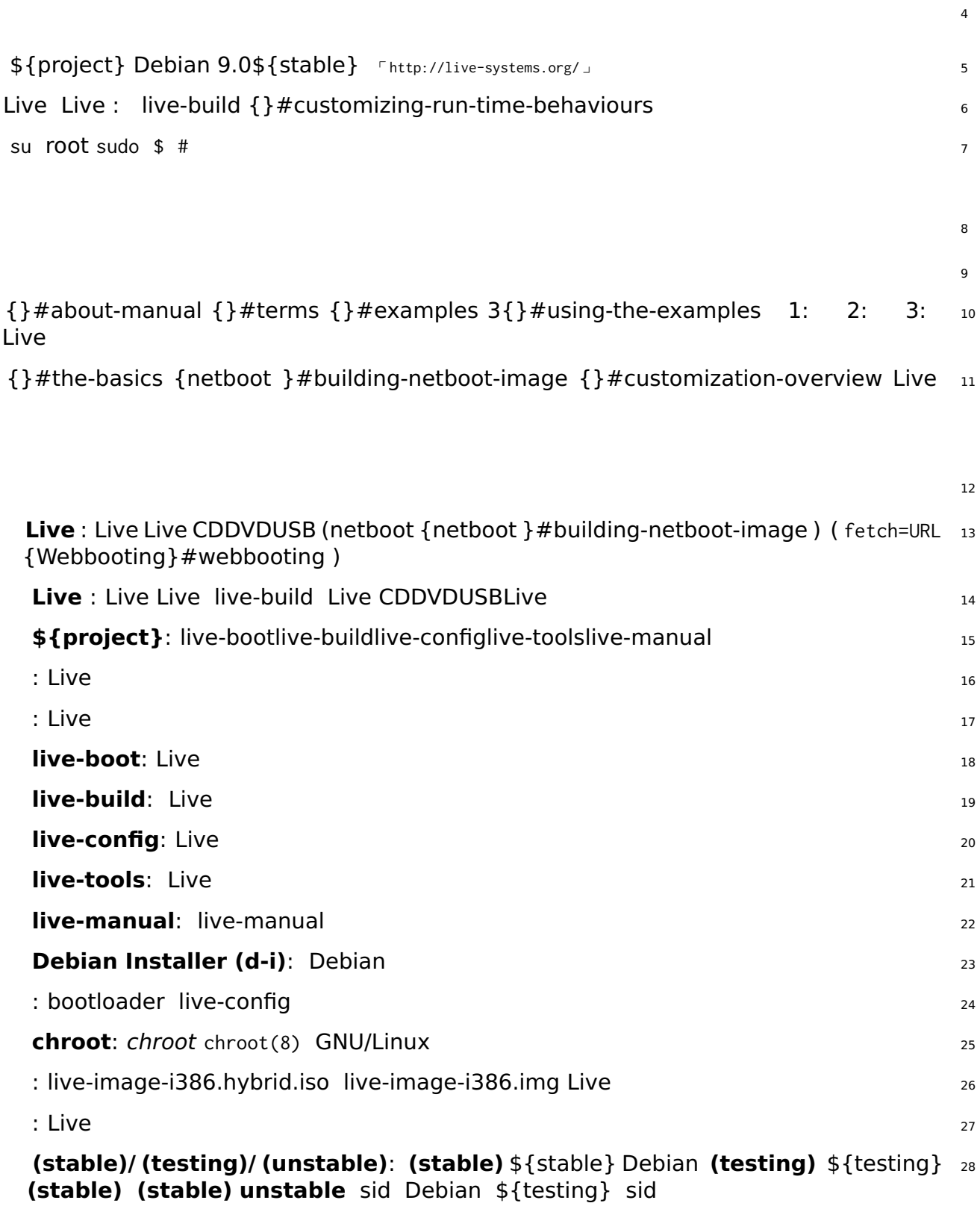

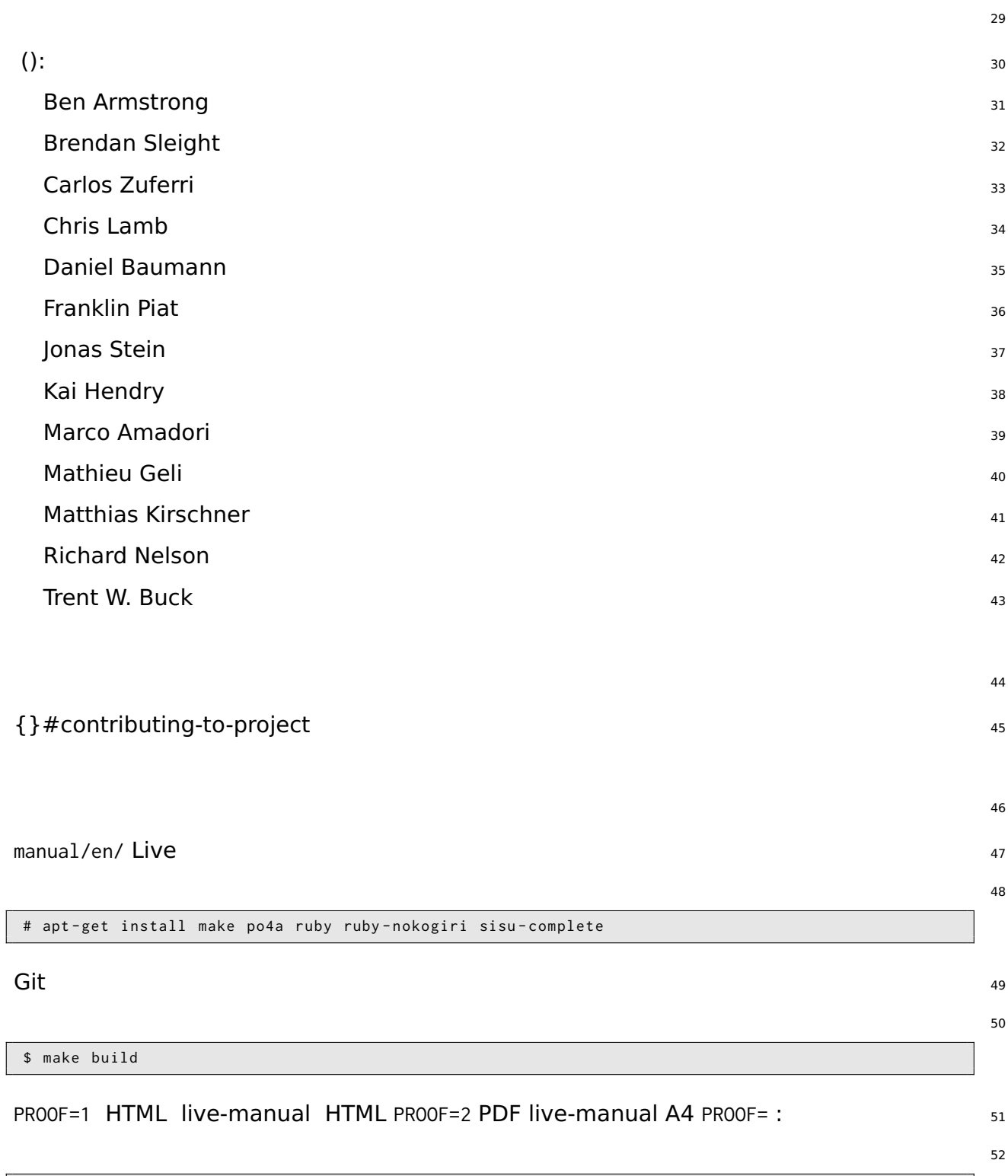

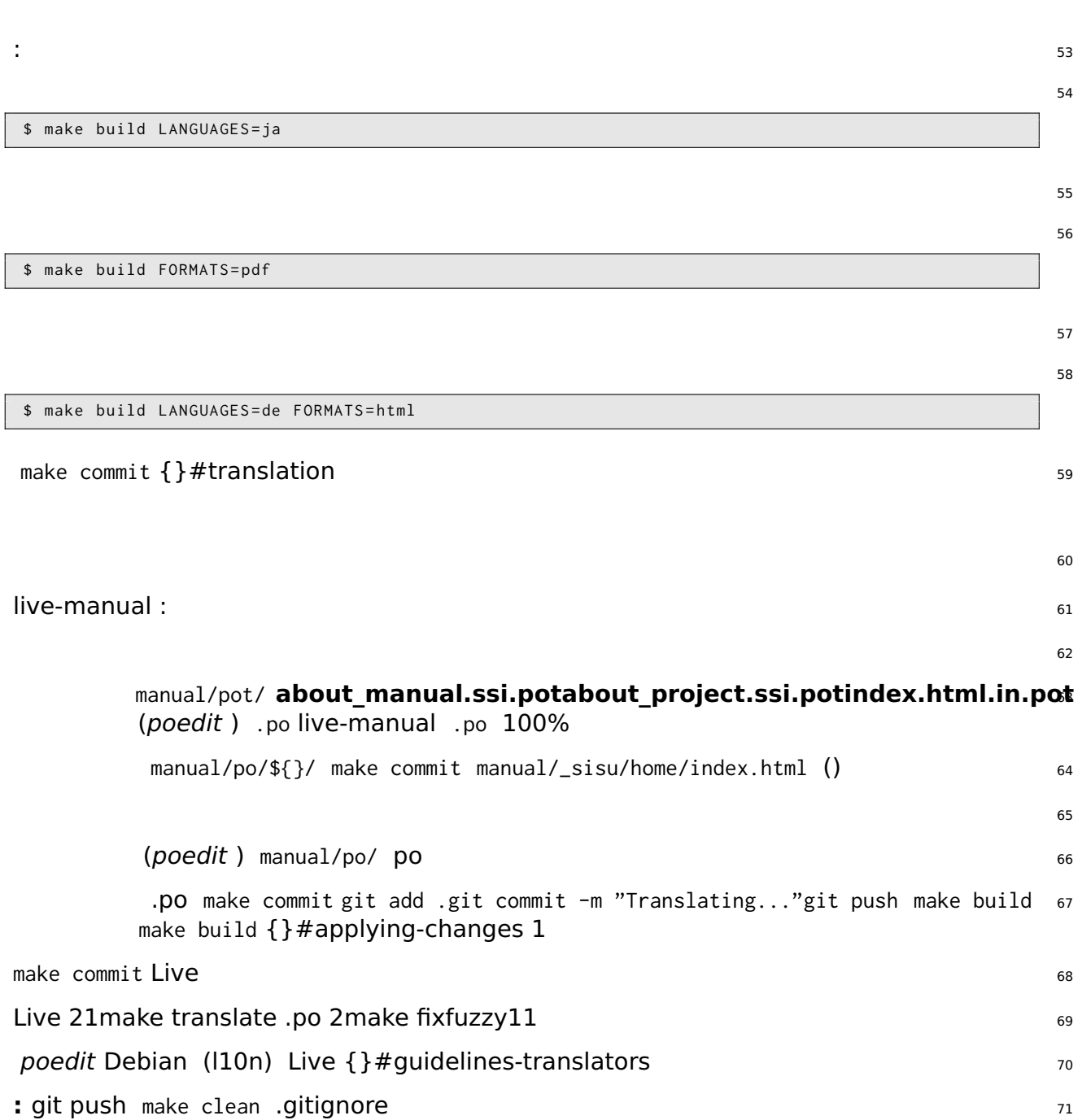

# <span id="page-17-0"></span>\${project}

## <span id="page-18-0"></span>**\${project}** <sup>73</sup>

<span id="page-18-3"></span><span id="page-18-2"></span><span id="page-18-1"></span>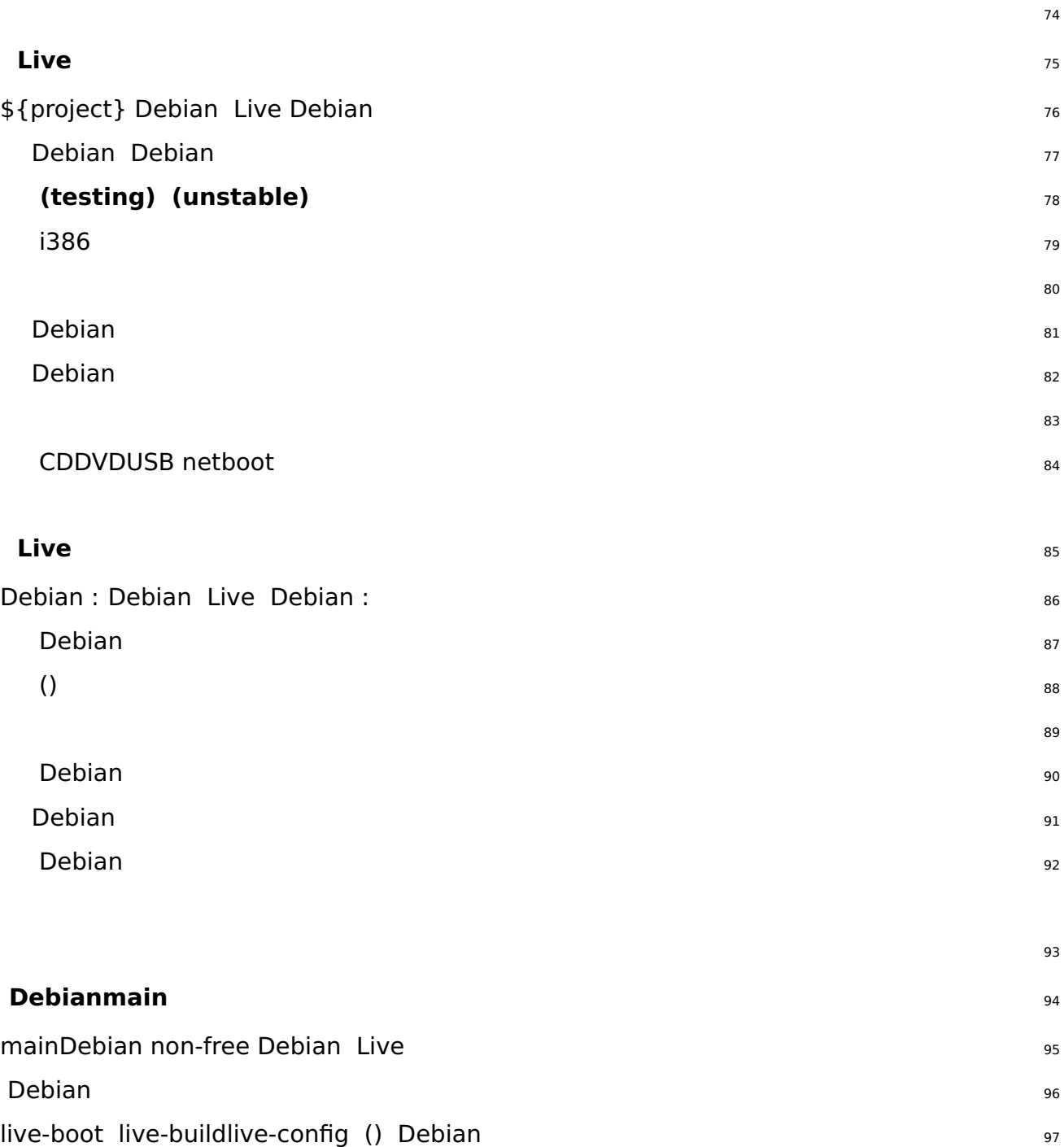

<span id="page-19-0"></span>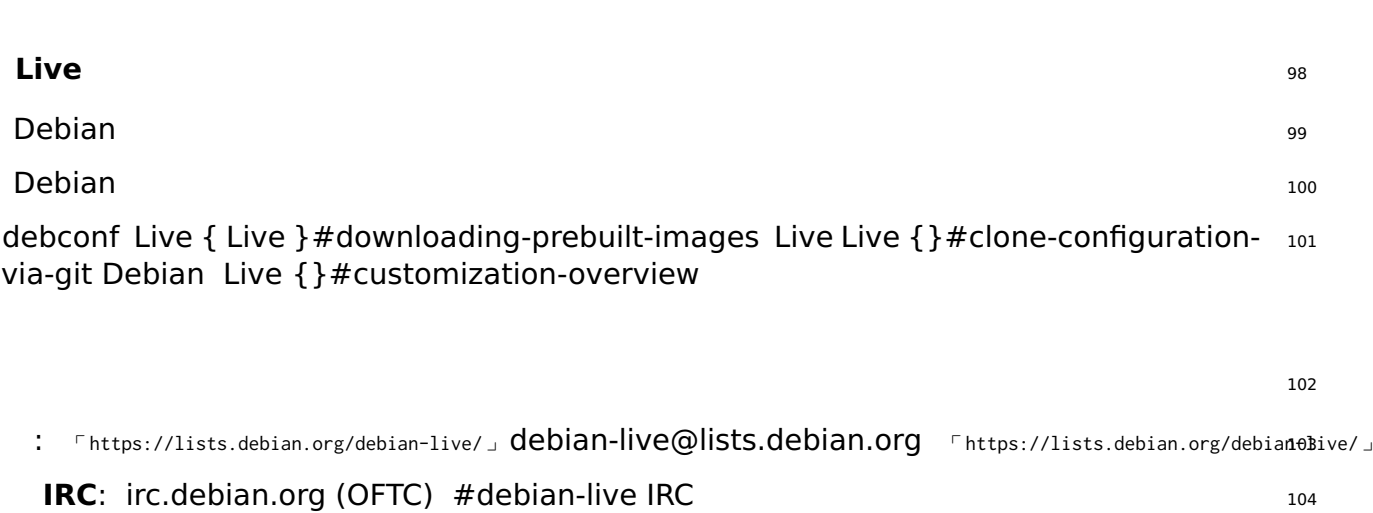

**BTS**: <sup>105</sup>

⌜ [Debian](https://www.debian.org/Bugs/) ⌟ (BTS) {}#bugs

<span id="page-22-0"></span>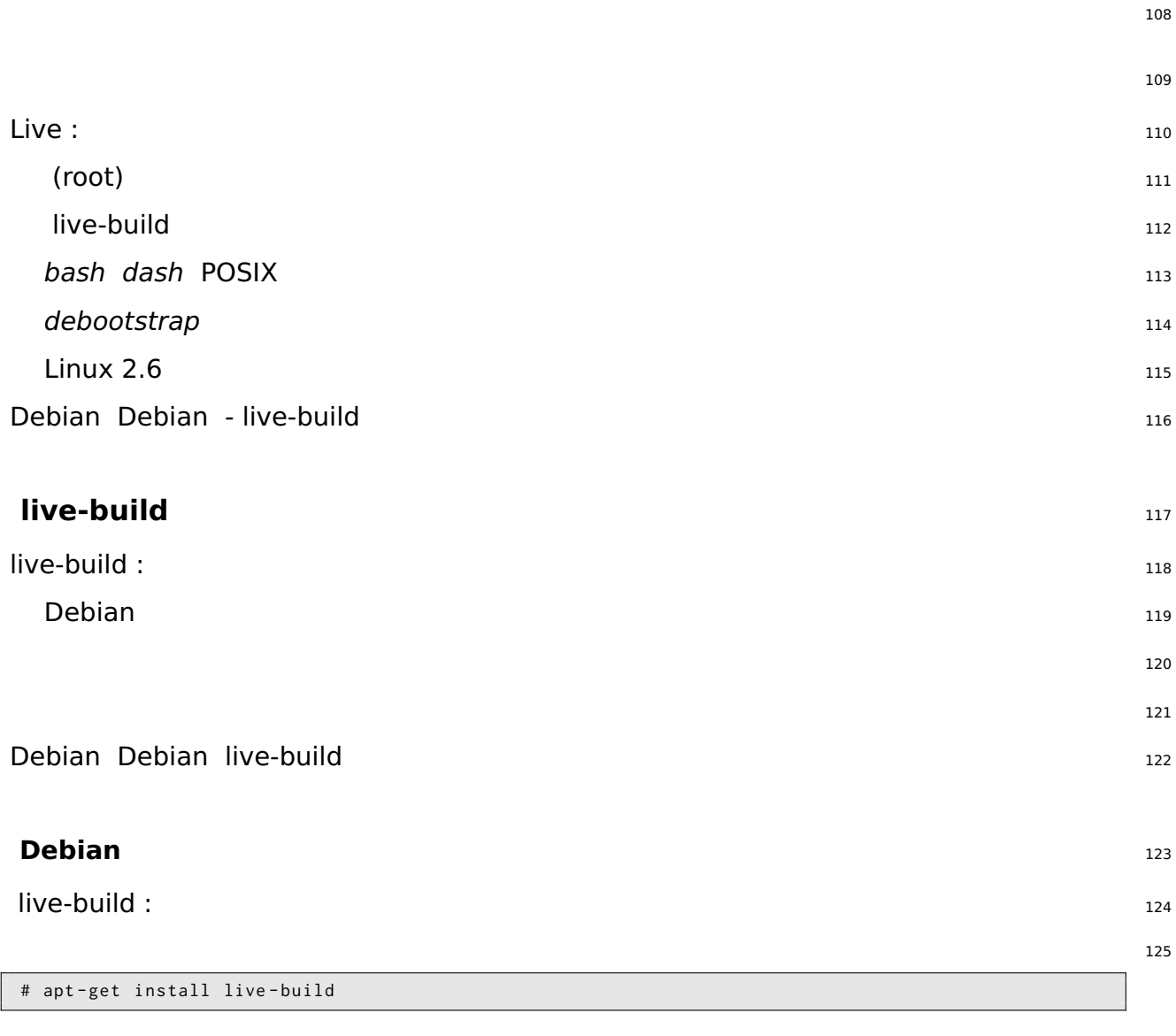

<span id="page-22-1"></span>live-build GitDebian git 127

\$ git clone git :// live - systems . org / git / live - build . git

#### Debian 229

```
$ cd live - build
$ dpkg - buildpackage -b - uc - us
$ cd ..
```
126

128

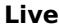

<span id="page-23-1"></span><span id="page-23-0"></span>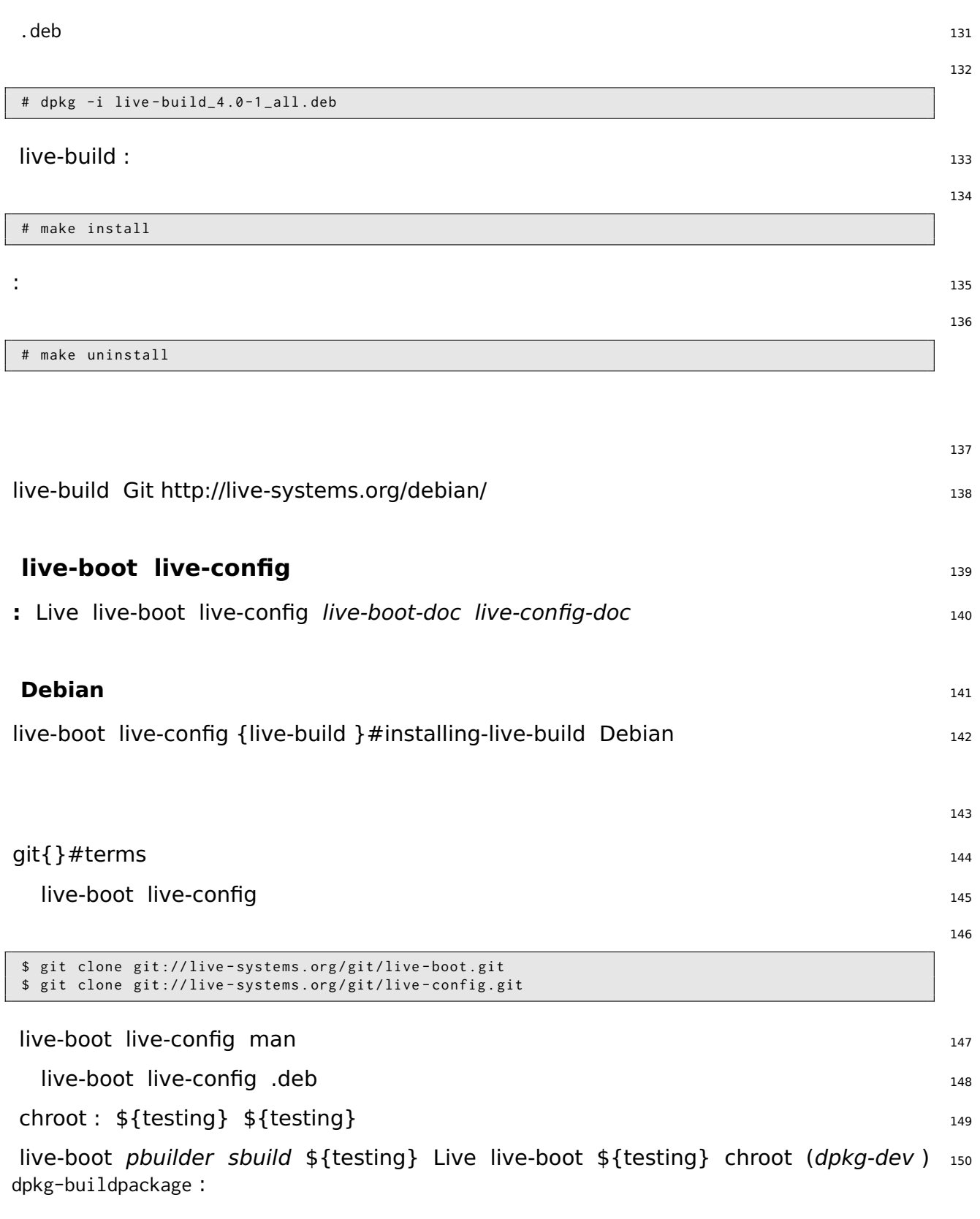

```
$ cd live - boot
$ dpkg - buildpackage -b - uc - us
$ cd ../ live - config
$ dpkg - buildpackage -b - uc - us
```
.deb  $152$ 

live-boot live-config live-build : .deb {}#installing-modified-or-third-party-packages 153 1Live .deb bash :

154

```
$ cp ../ live - boot {_ , - initramfs - tools , - doc }*. deb config / packages . chroot /
$ cp ../ live - config {_ , - sysvinit , - doc }*. deb config / packages . chroot /
```
live-build live-systems.org live-build live-boot live-config 156

<span id="page-26-2"></span><span id="page-26-1"></span><span id="page-26-0"></span>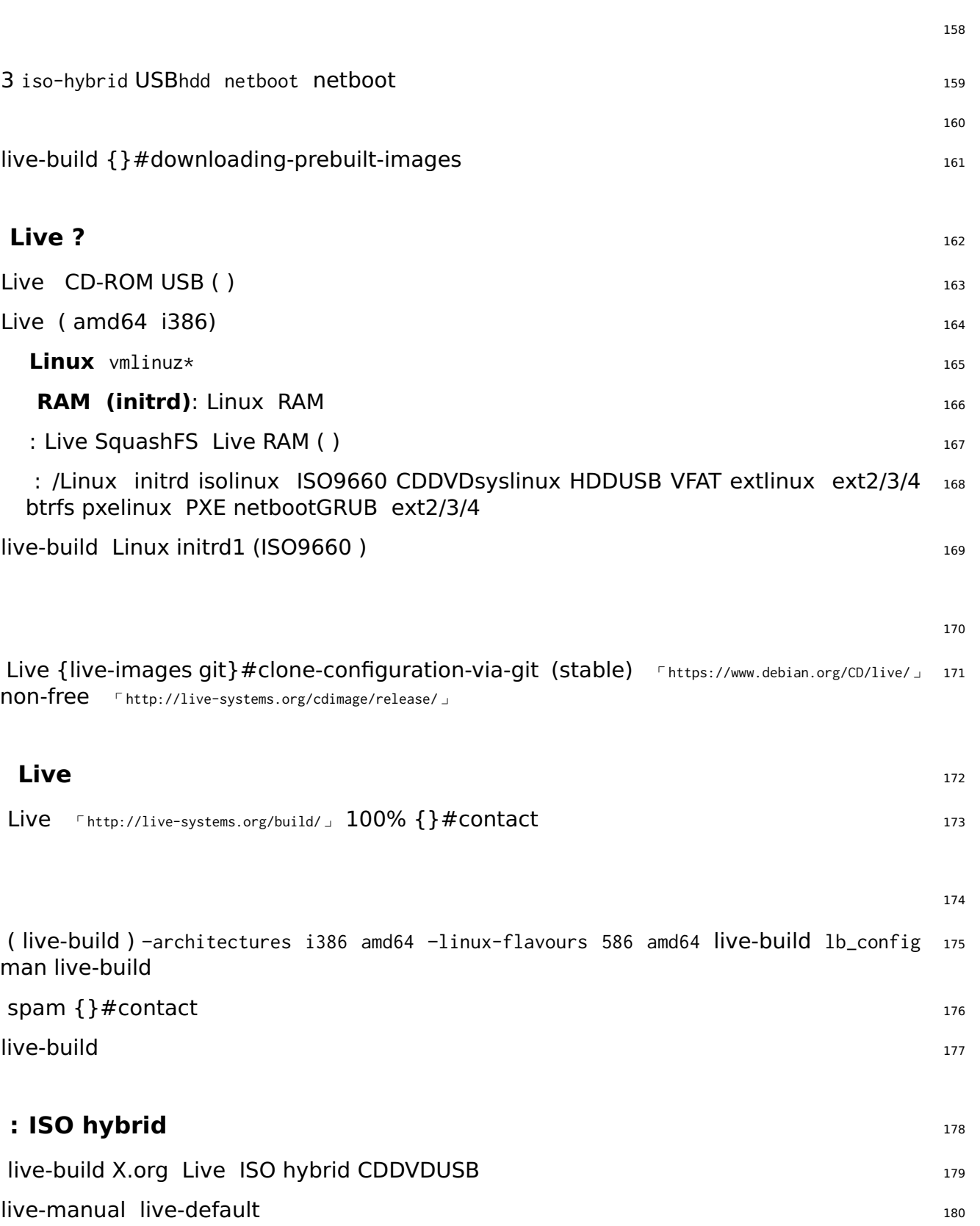

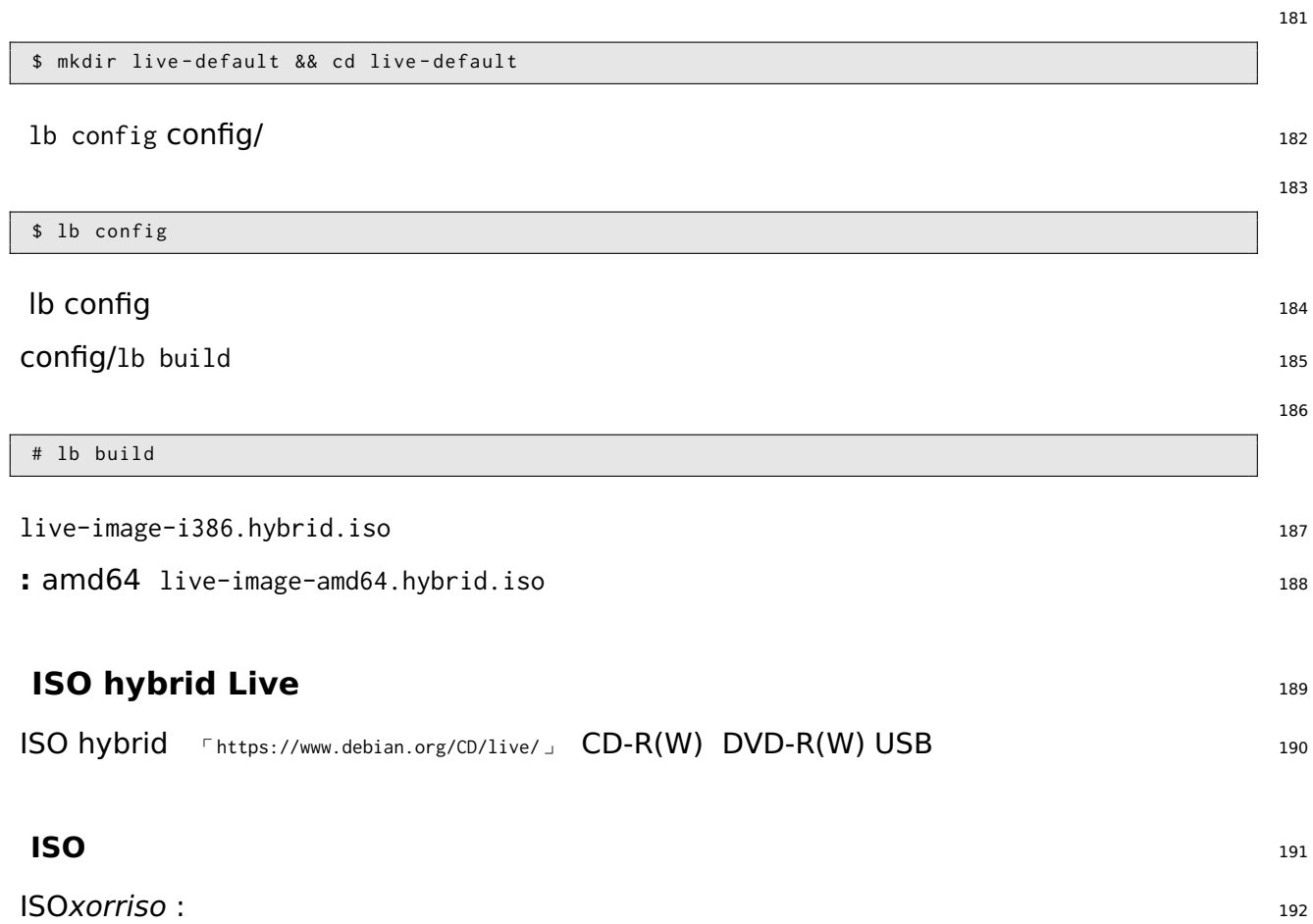

<span id="page-27-1"></span><span id="page-27-0"></span># apt - get install xorriso \$ xorriso -as cdrecord -v dev=/dev/sr0 blank=as\_needed live-image-i386.hybrid.iso

#### <span id="page-27-2"></span>**ISO hybrid USB** 194

xorriso ISO cp USBUSB \${USB} /dev/sdb USB /dev/sdb1 ! USB dmesg ls -l /dev/disk/by-id <sup>195</sup>

#### cp USB**USB!** <sup>196</sup>

\$ cp live - image - i386 . hybrid . iso \$ { USB } \$ sync

**:** sync USB 198

197

<span id="page-28-2"></span><span id="page-28-1"></span><span id="page-28-0"></span>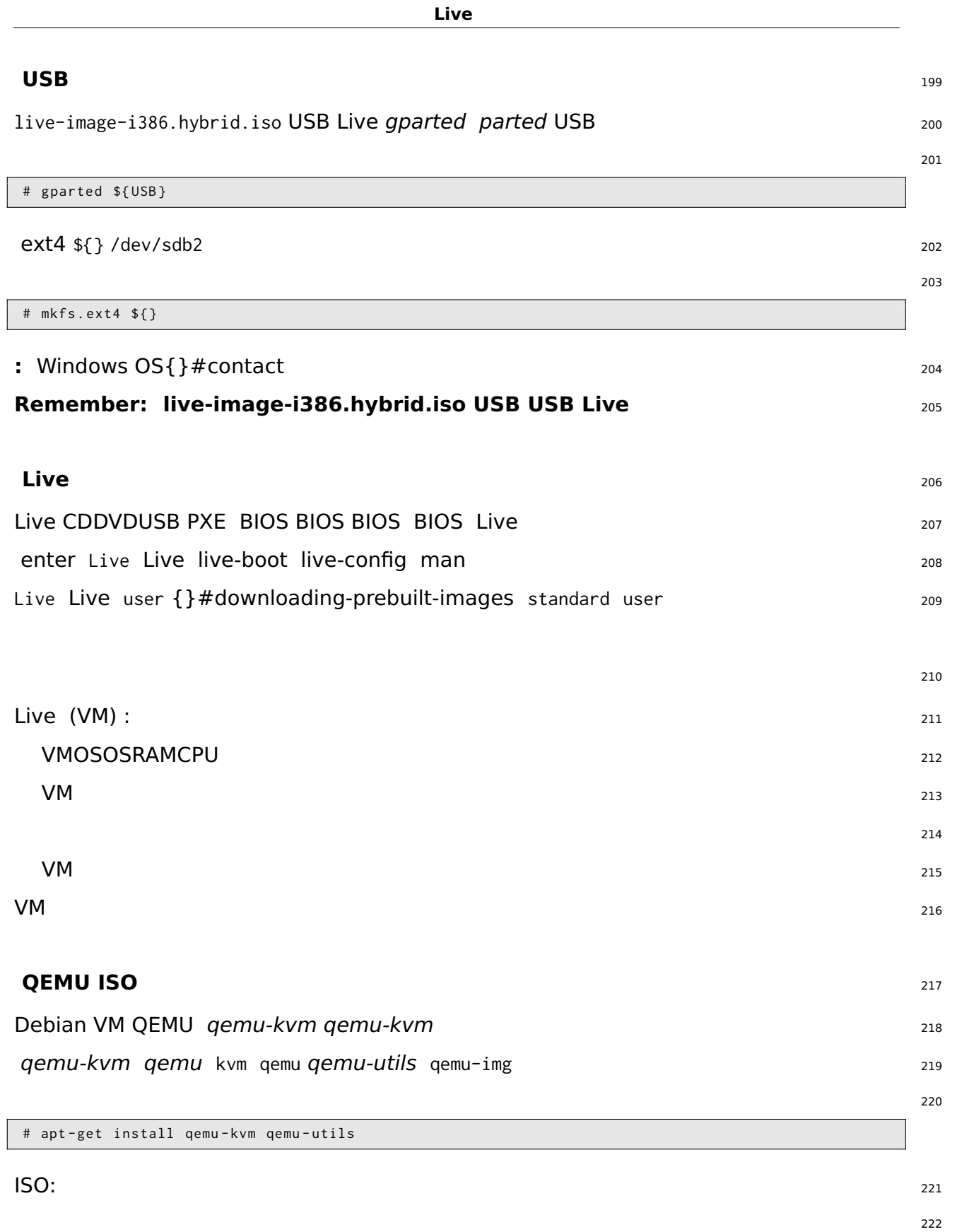

# lb build

\$ kvm - cdrom live - image - i386 . hybrid . iso

 $223$ 

#### <span id="page-29-0"></span>**VirtualBox ISO** <sup>224</sup>

virtualbox ISO: <sup>225</sup>

```
# apt - get install virtualbox virtualbox - qt virtualbox - dkms
$ virtualbox
```
live-image-i386.hybrid.iso CD/DVD <sup>227</sup>

: X.org Live virtualbox live-build VirtualBox X.org virtualboxbox-guest-dkms virtualboxboxguest-x11 800x600

\$ echo " virtualbox - guest - dkms virtualbox - guest - x11 " >> config / package - lists / my . list . chroot

dkms linux-headers live-build 230

\$ lb config -- linux - packages " linux - image linux - headers "

#### <span id="page-29-1"></span>**HDD** <sup>232</sup>

HDD ISO hybrid -b hdd live-image-i386.img USBUSB ISO hybrid BIOS hybrid HDD 233 **:** ISO hybrid lb clean (lb clean ) : <sup>234</sup>  $235$ 

# lb clean -- binary lb config HDD: <sup>236</sup> 237 \$ lb config -b hdd  $1b$  build :  $238$ 239

226

229

<span id="page-30-1"></span><span id="page-30-0"></span>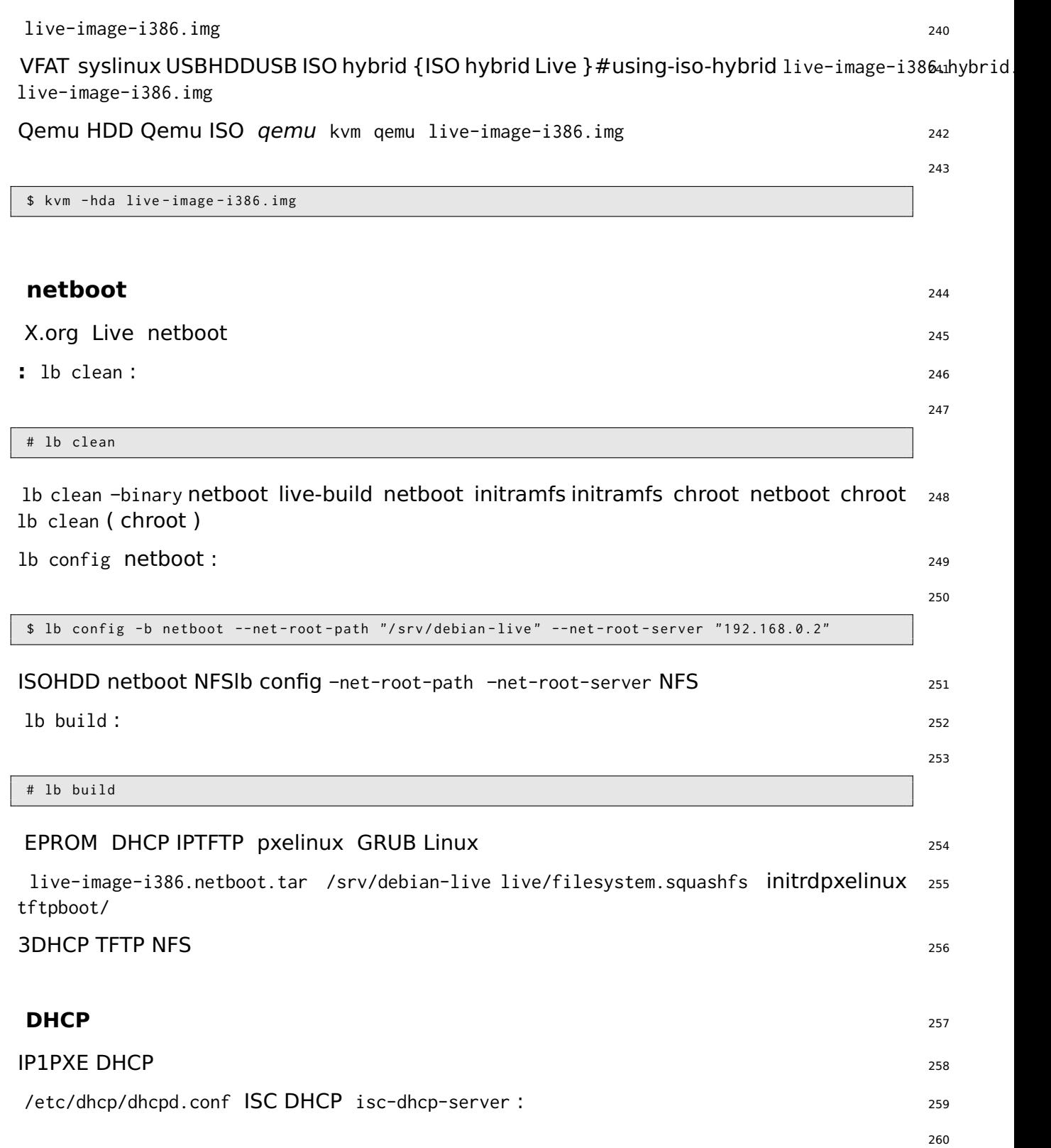

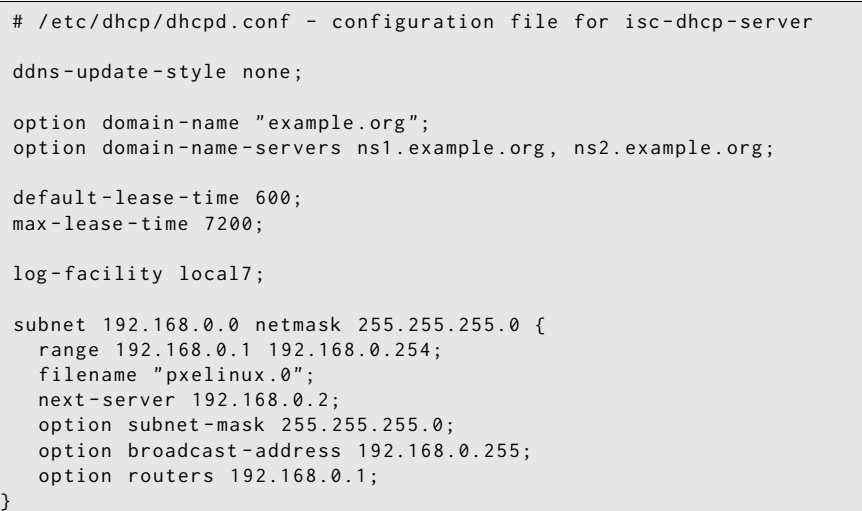

### <span id="page-31-1"></span><span id="page-31-0"></span>**TFTP** <sup>261</sup>  $\mathsf{RAM}$  262 tftpd-hpa /srv/tftp/srv/debian-live/tftpboot root 263 264 # dpkg - reconfigure - plow tftpd - hpa  $\mathsf{tftp}{}$  265 **NFS** <sup>266</sup> Linux initrd NFS Live 267 nfs-kernel-server <sup>268</sup> /etc/exports <sup>269</sup> 270 / srv / debian - live \*( ro , async , no\_root\_squash , no\_subtree\_check ) NFSNFS: <sup>271</sup> 272 # exportfs - rv

3 「<http://www.syslinux.org/wiki/index.php/PXELINUX>」 SYSlinux wiki 「http://d-i.alioth.debian.org/manual/ja.i386/ch024s05.html Debian TFTP

<span id="page-32-0"></span>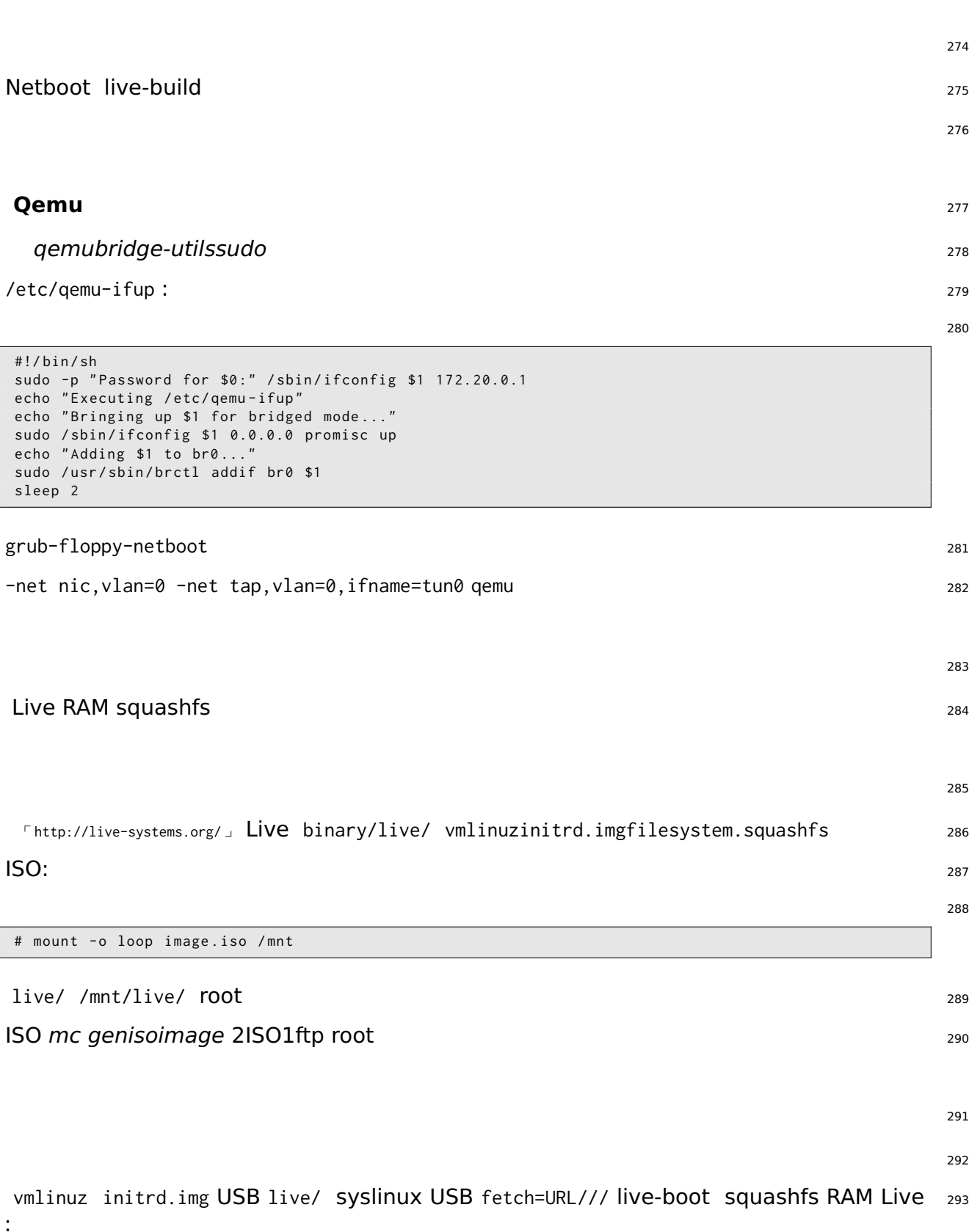

append boot=live components fetch=http://192.168.2.50/images/webboot/filesystem.squashfs

**:** squashfs 21 gnome 1USB gnome 200 and 200 and 200 and 200 and 295

SiSU

<span id="page-35-1"></span><span id="page-35-0"></span>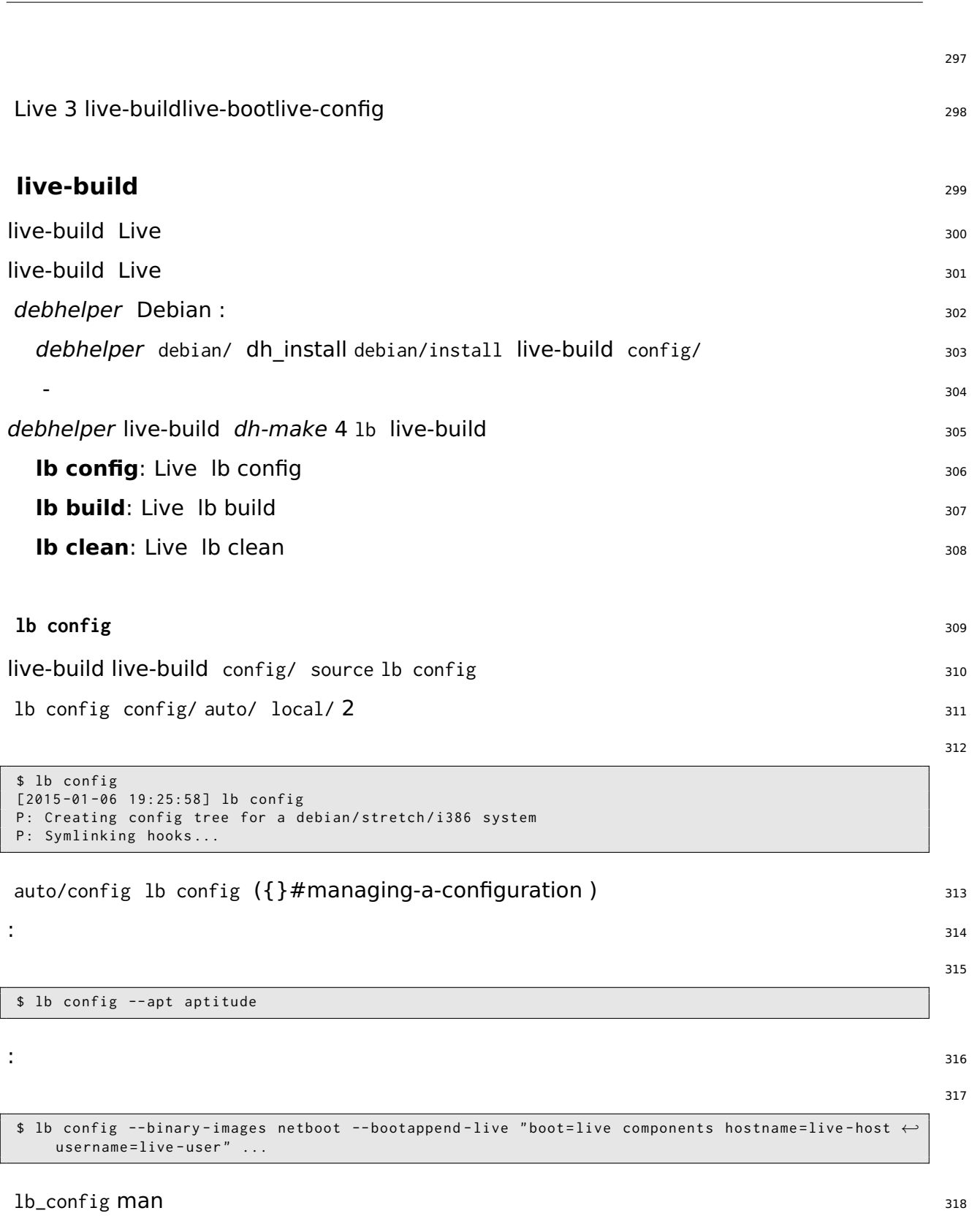
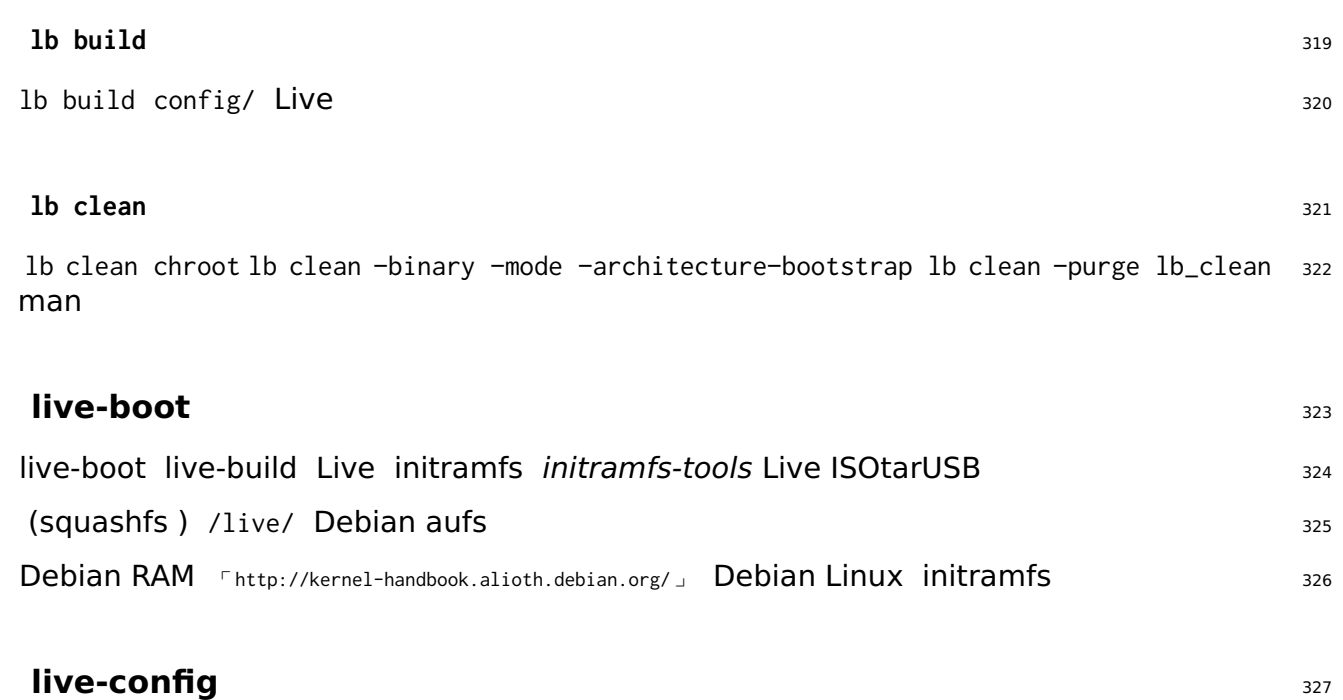

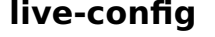

live-config live-boot Live live cron live  $328$ 

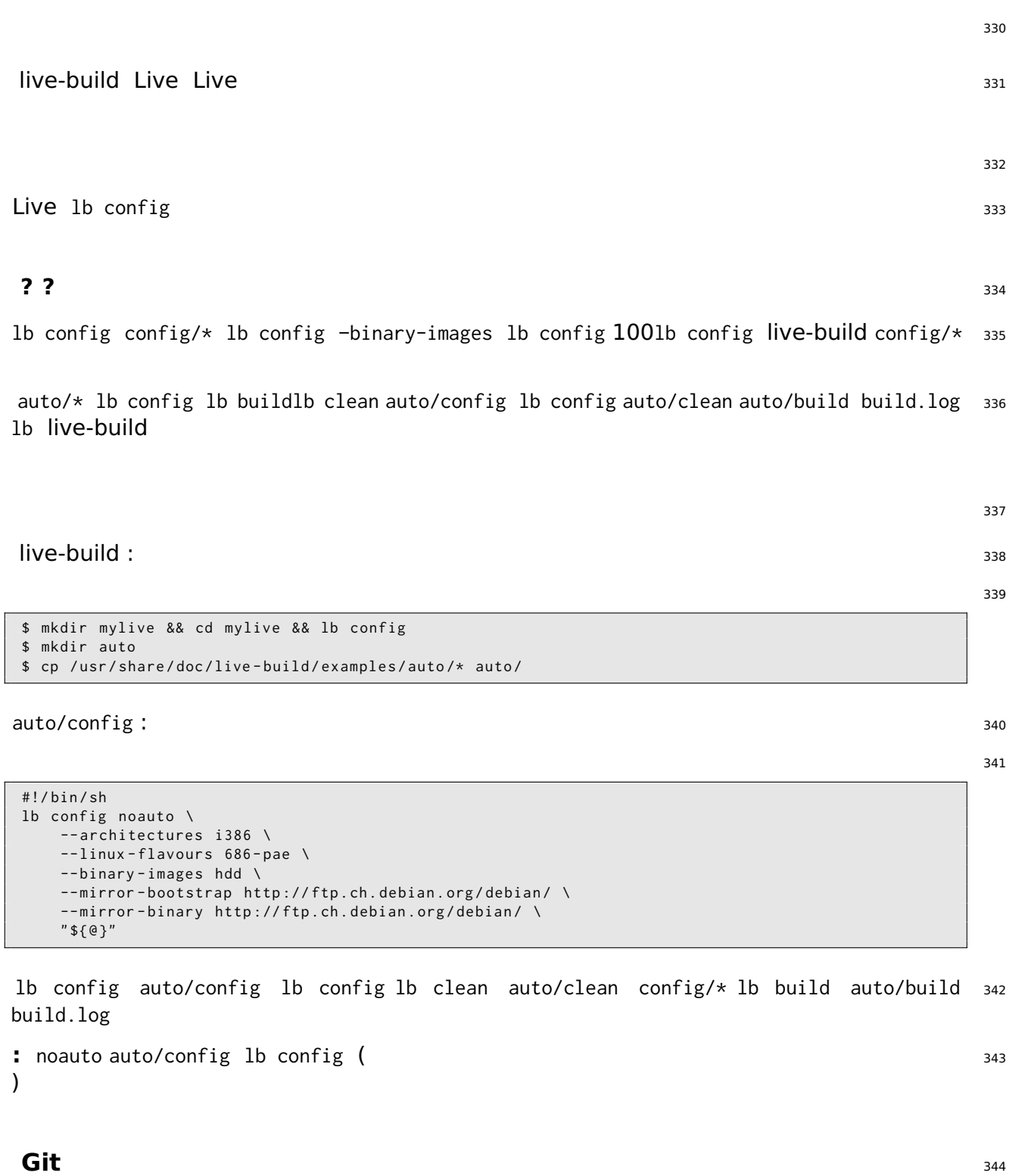

lb config –config Live Git\${project} ⌜ <http://live-systems.org/gitweb/> ⌟ Packages live-images <sup>345</sup> Live

live-images <sup>346</sup>

```
$ mkdir live - images && cd live - images
$ lb config -- config git :// live - systems . org / git / live - images . git
$ cd images / standard
```
auto/config config non-free -archive-areas "main contrib non-free" 348

Git\${HOME}/.gitconfig 349

```
[url "git://live-systems.org/git/"]
        insteadOf = lso :
```
live-systems.org git lso: .git : 351

\$ lb config -- config lso : live - images

 $live-images$  353

 $1b$  build  $354$ 

347

350

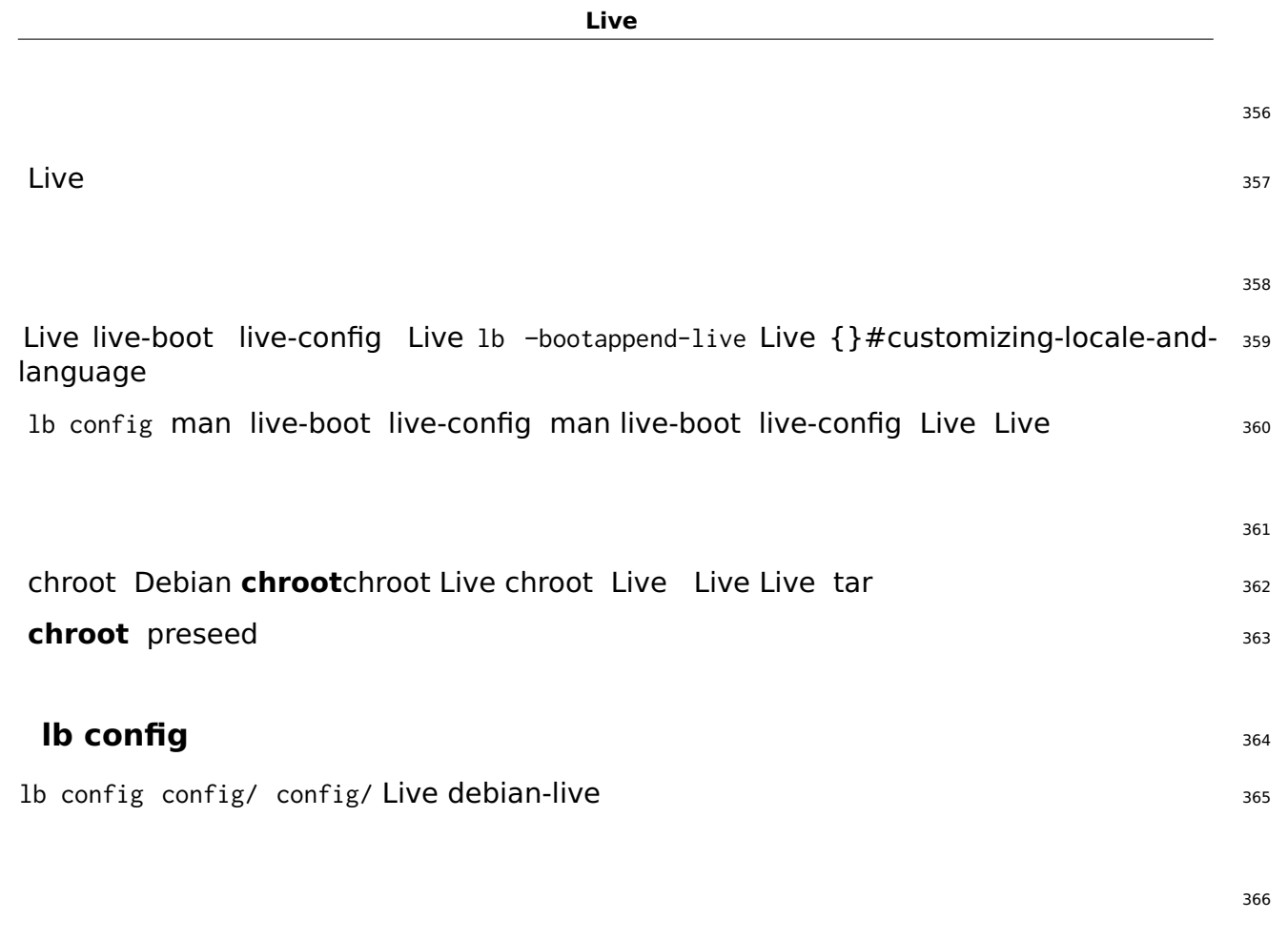

: <sup>367</sup>

SiSU

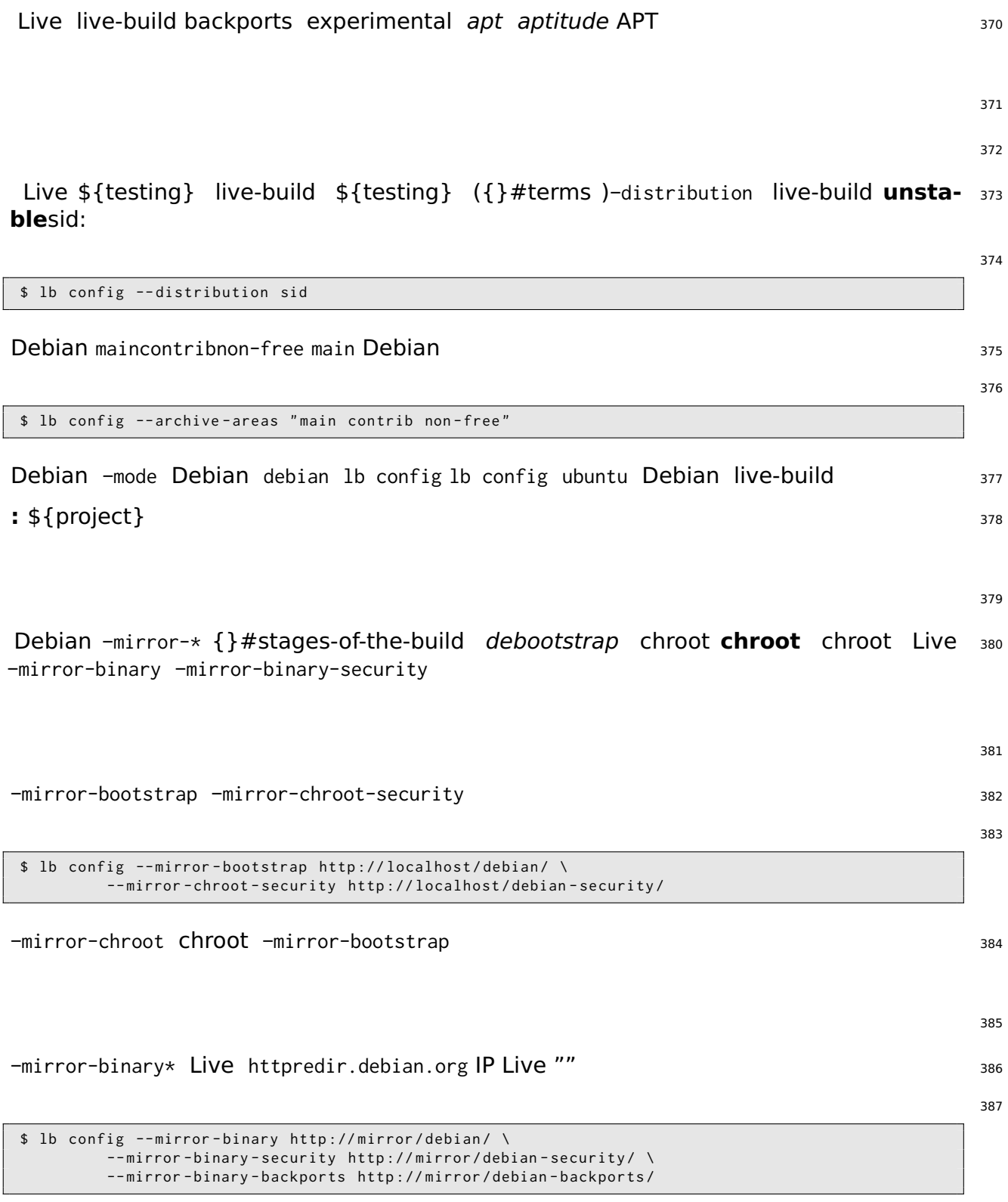

388

backports experimental config/archives/your-repository.list.chroot config/archives/yoursspeposit –mirror-\* **chroot** Live

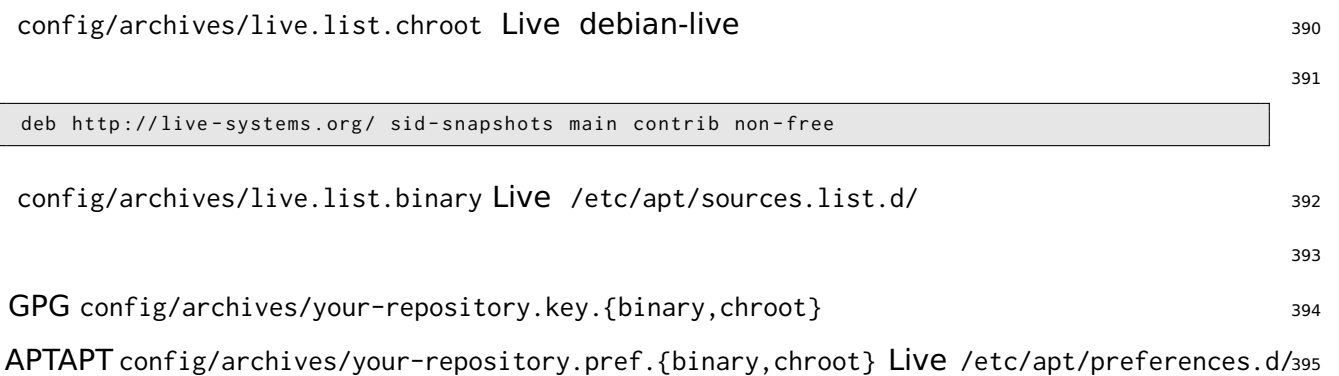

396

398

There are a number of ways to choose which packages live-build will install in your 397 image, covering a variety of different needs. You can simply name individual packages to install in a package list. You can also use metapackages in those lists, or select them using package control file fields. And finally, you may place package files in your config/ tree, which is well suited to testing of new or experimental packages before they are available from a repository.

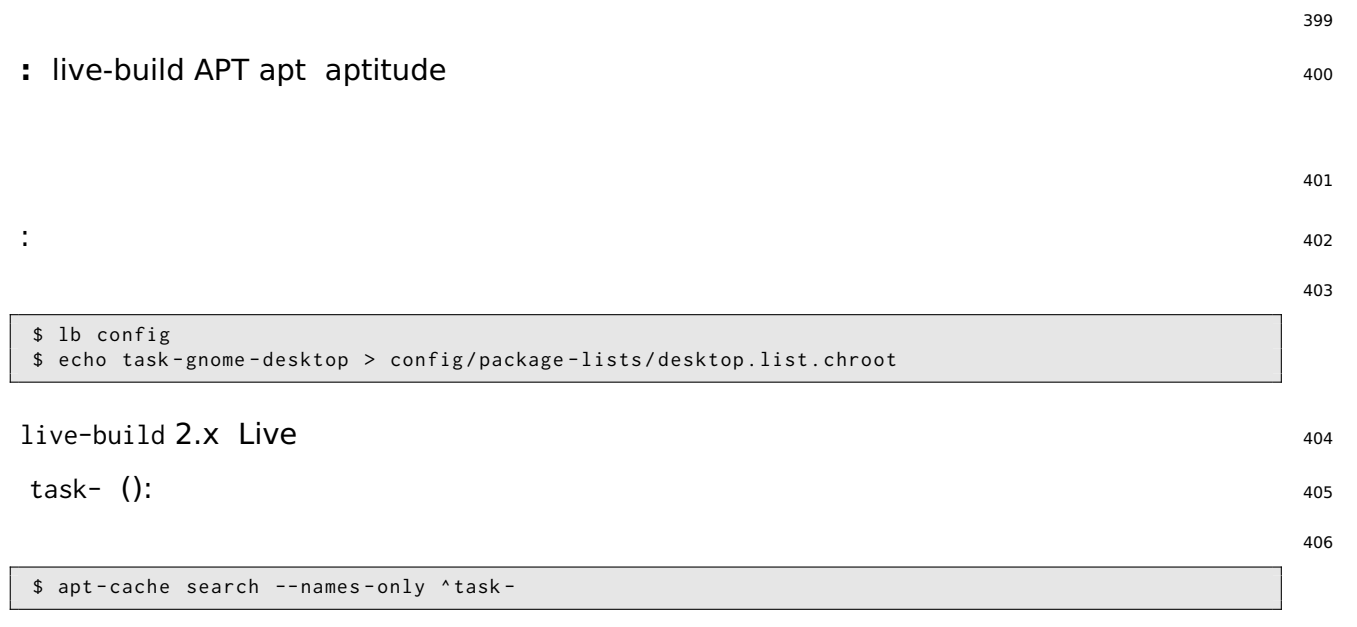

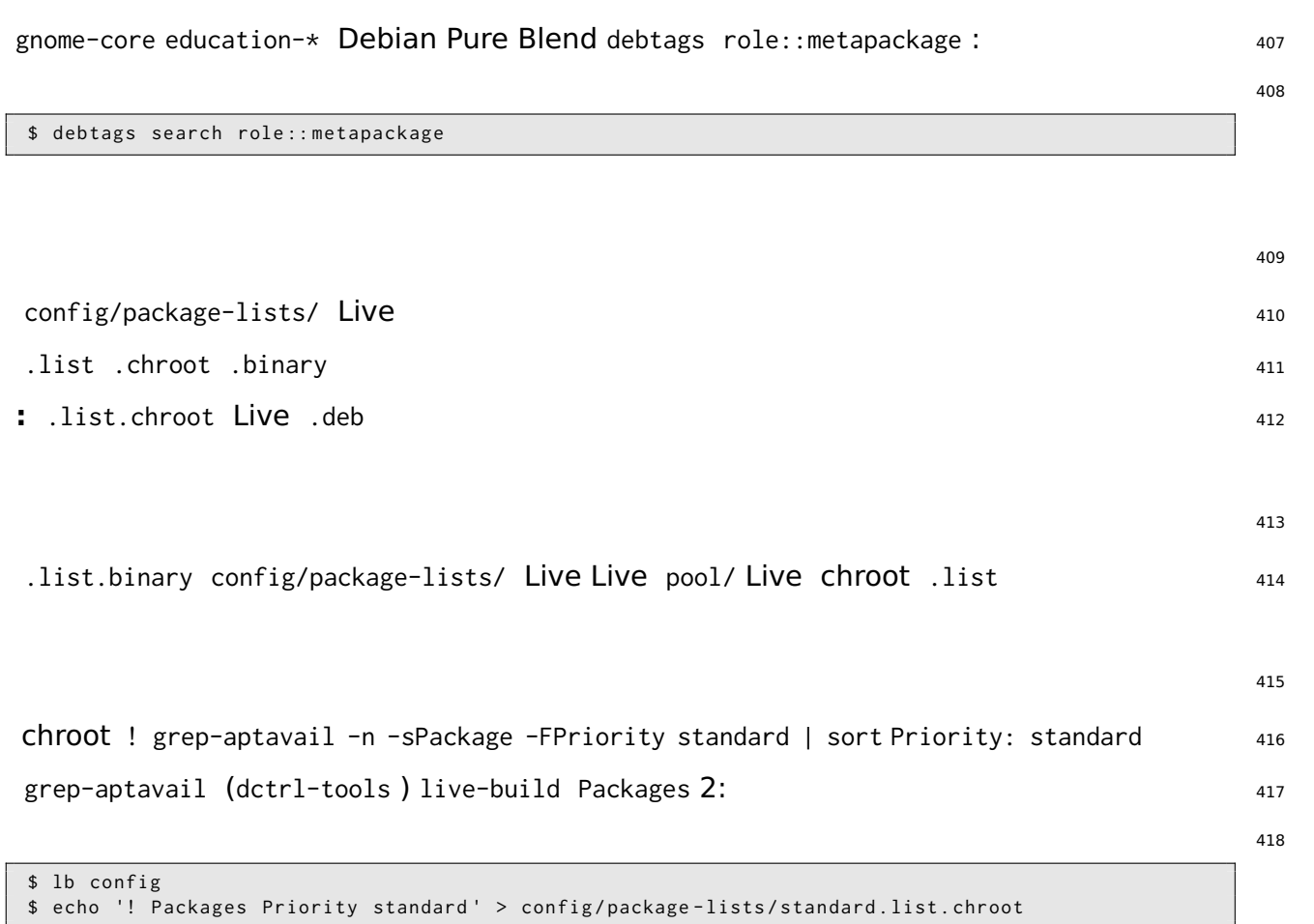

\$ echo '! Packages Priority standard ' > config / package - lists / standard . list . chroot

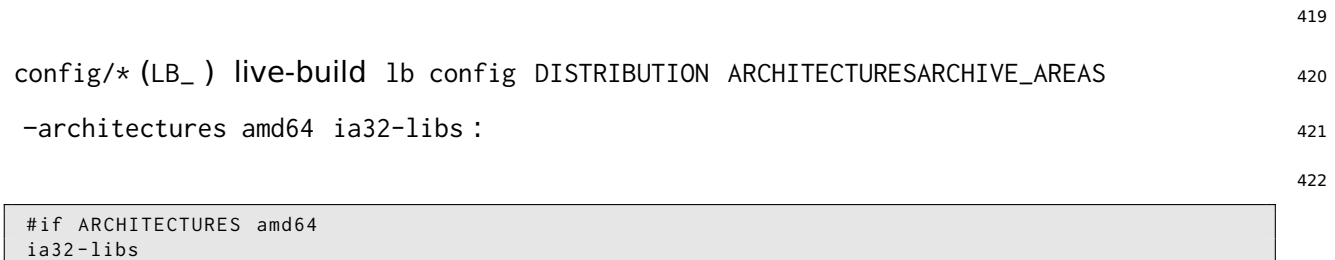

1-architectures i386 -architectures amd64 memtest86+ : 423

# if ARCHITECTURES i386 amd64 memtest86 + # endif

–archive-areas contrib non-free vrms : <sup>425</sup>

426

424

# endif

# if ARCHIVE\_AREAS contrib non - free vrms # endif

427

428

430

config/package-lists .list.chroot\_live .list.chroot\_install Live .list.chroot\_live () <sup>429</sup> .list.chroot\_install Live –debian-installer live Live

Live Debian Debian gnome-desktop kde-desktoplxde-desktopxfce-desktop tasksel 431 Live Debian Live live-build 432  $\mathsf{GNOME}$  :  $\blacksquare$ 434

```
$ lb config
$ echo " task - gnome - desktop task - laptop " >> config / package - lists / my . list . chroot
$ echo " task - german task - german - desktop task - german - gnome - desktop " >> config / package - lists / my .←-
    list . chroot
```
## **()** <sup>435</sup>

–linux-flavours linux-image <sup>436</sup> amd64 linux-image-amd64 i386 linux-image-586 <sup>437</sup> –linux-packages amd64 experimental linux-image-3.18.0-trunk-amd64 : <sup>438</sup> 439

```
$ lb config -- linux - packages linux - image -3.18.0 - trunk
$ echo " deb http :// ftp . debian . org / debian / experimental main " > config / archives / experimental .←-
    list . chroot
```
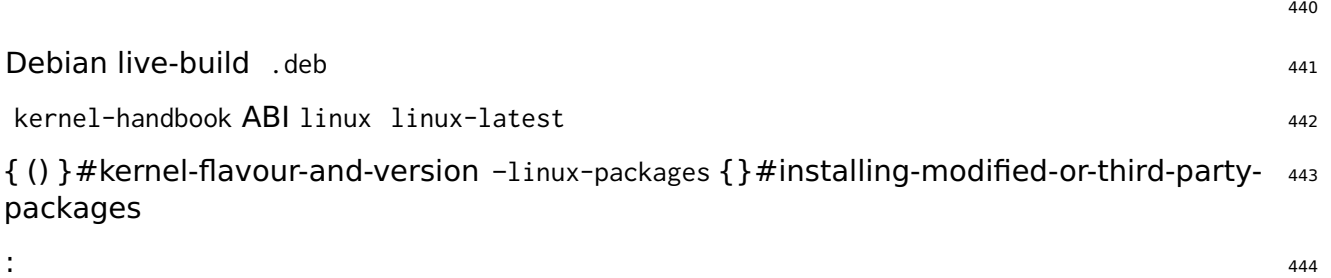

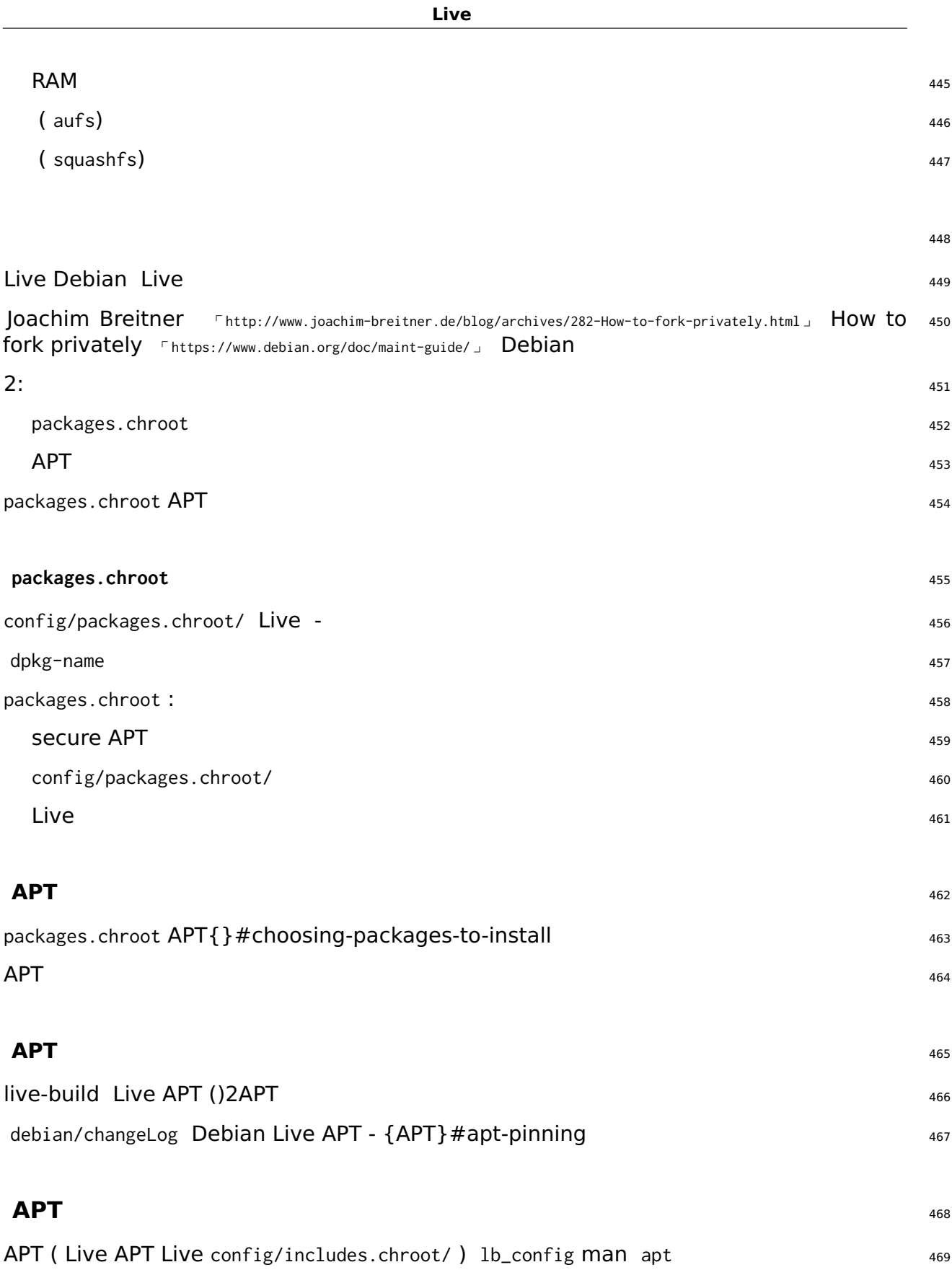

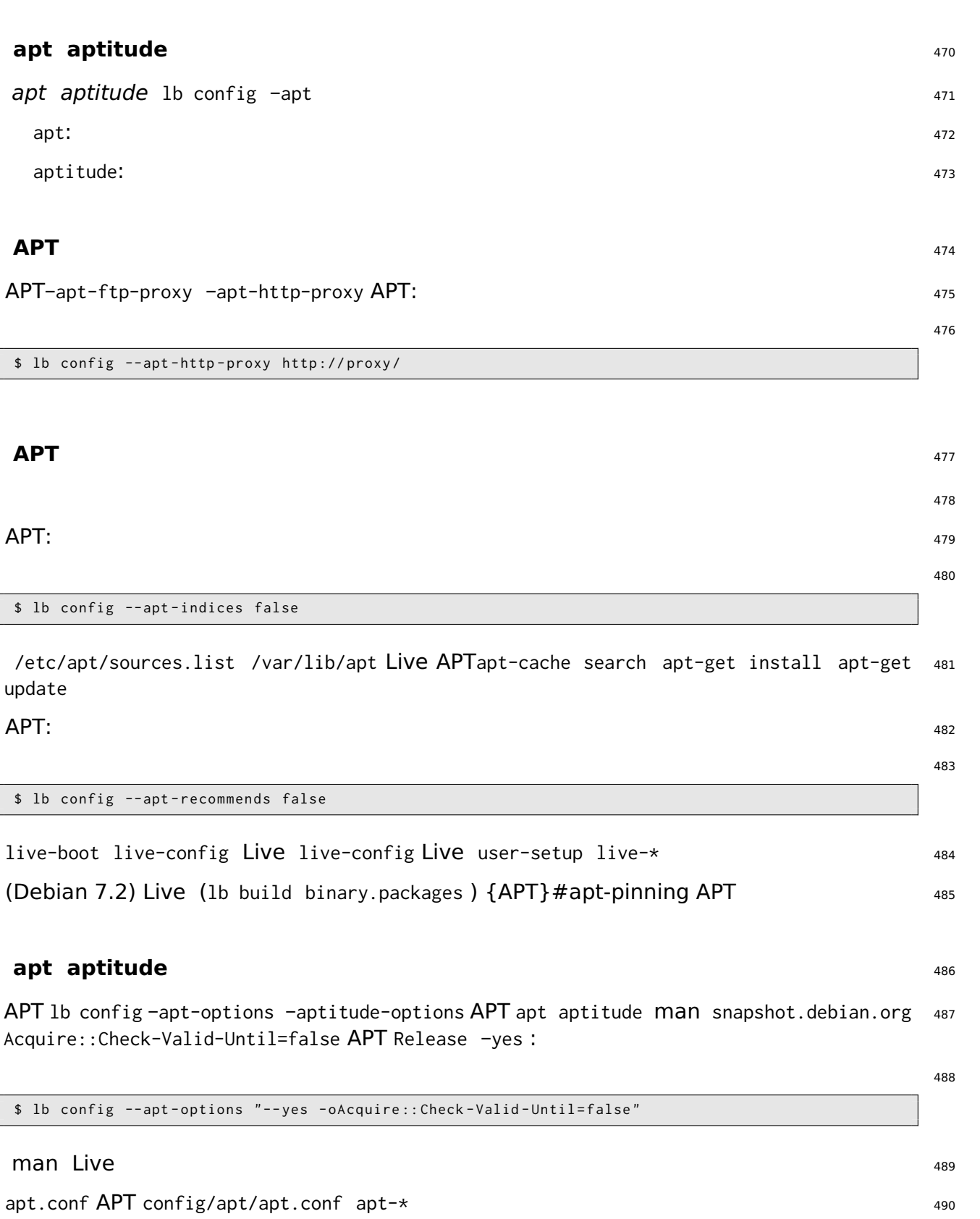

#### **APT**

apt\_preferences(5) man APT config/archives/\*.prefconfig/archives/\*.pref.chrootconfig/apt#prefere config/includes.chroot/etc/apt/preferences

\${testing} Live Live sid APT sid sid Live sid \${testing} :

493 494

496

491

```
$ echo "deb http://mirror/debian/ sid main" > config/archives/sid.list.chroot
$ cat >> config/archives/sid.pref.chroot << EOF
Package: live-*
Pin: release n=sid
Pin-Priority: 600
Package: *
Pin: release n=sid
Pin-Priority: 1
EOF
```
config/package-lists/desktop.list.chroot task-lxde-desktop LXDE wifi lxde-core lxde- 495 core gksu gksu gnome-keyring gnome-keyring config/apt/preferences :

```
Package: gnome-keyring
Pin: version *
Pin-Priority: -1
```
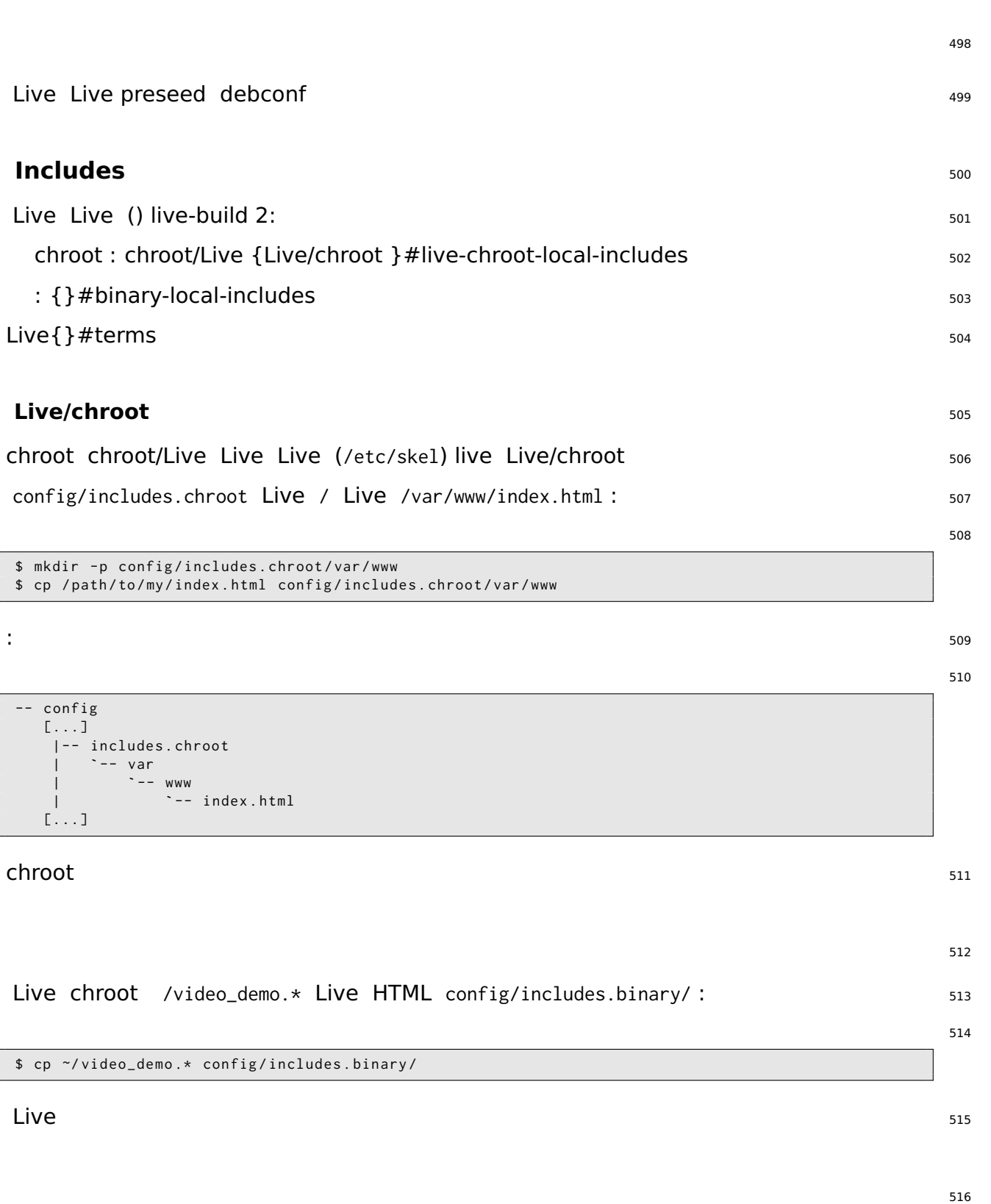

#### **Live/chroot** 518

chroot .hook.chroot config/hooks/ chroot chroot chroot /usr/share/doc/live-build/examplesohooks chroot

man live-config /lib/live/config/ live-config config/includes.chroot/lib/live/config/ 521 chroot {}#installing-modified-or-third-party-packages

522

520

.hook.binary config/hooks/ binary\_checksums chroot! /usr/share/doc/live-build/examples/hooks

### **Debconf preseed** 524

config/preseed/ (.chroot .binary) .cfg debconf preseed live-build debconf-set-selections <sup>525</sup>

debconf debconf debconf(7) 526

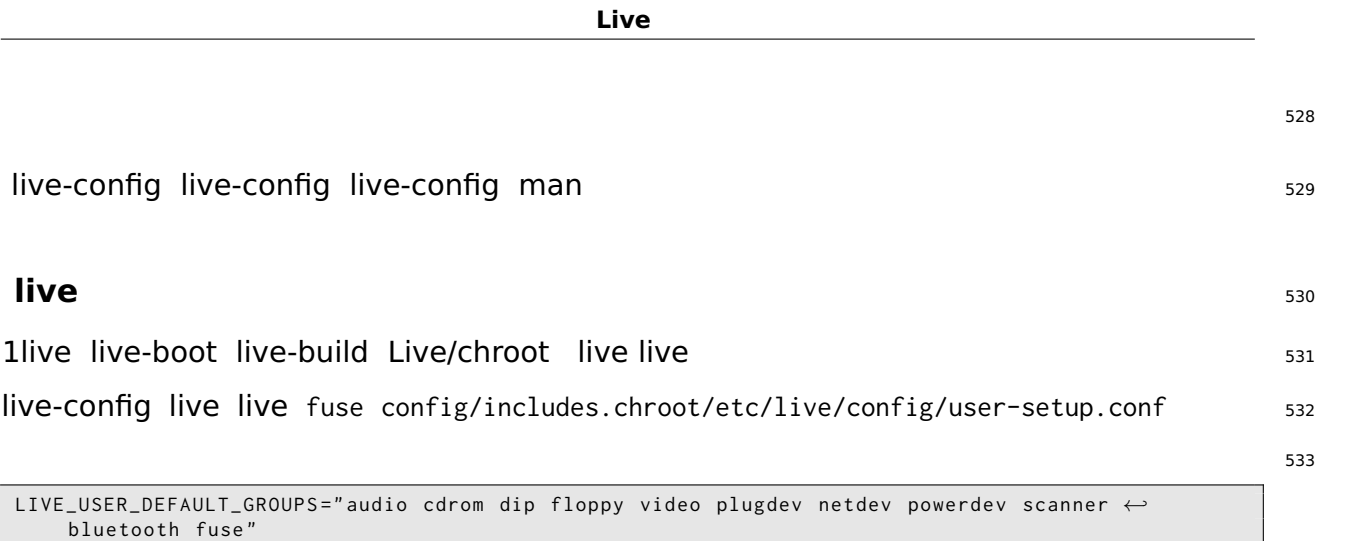

live-config.user-default-groups=audio,cdrom,dip,floppy,video,plugdev,netdev,powerdev,scamaer,blueto

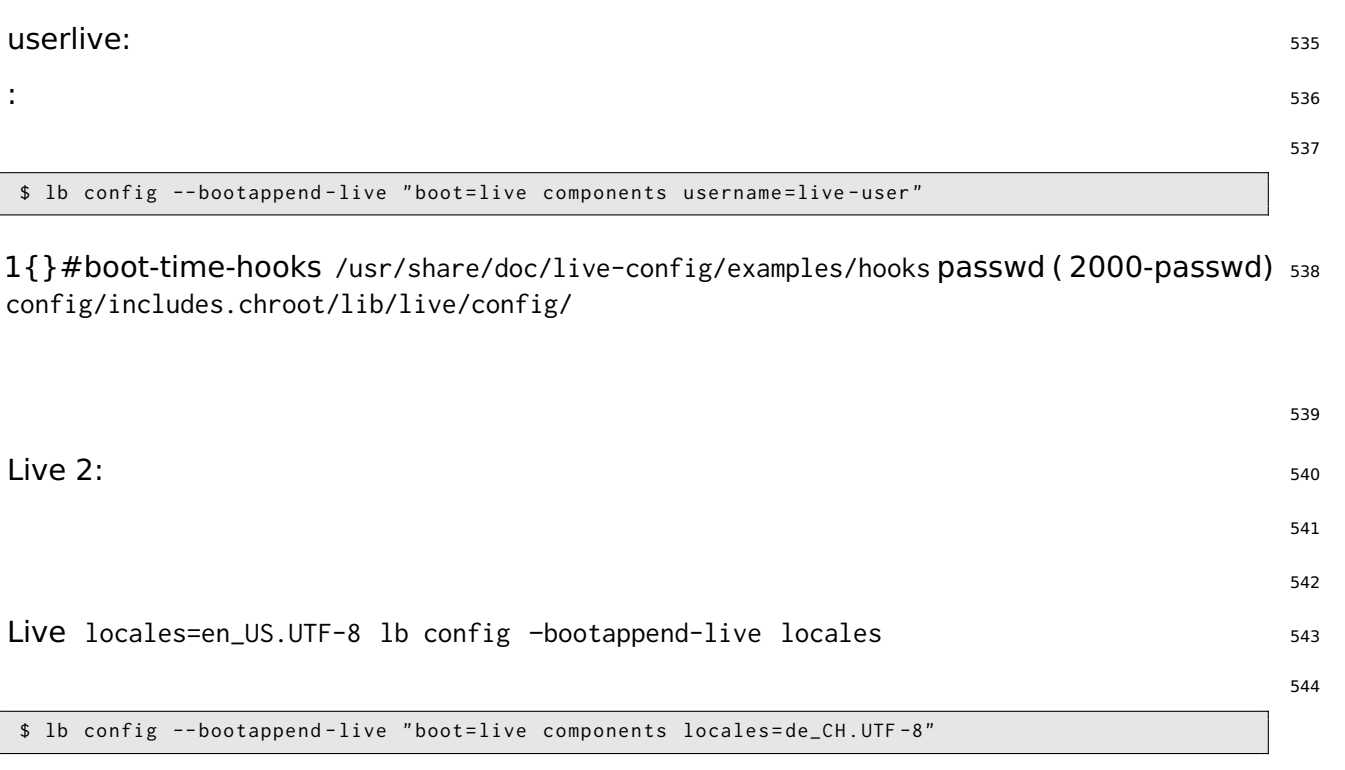

 $\langle$   $\rangle$   $\langle$   $\rangle$   $\langle$   $\rangle$ 

X live-config console-setup -bootappend-live keyboard-layoutskeyboard-variantskeyboard-optionskeyl /usr/share/X11/xkb/rules/base.lst :

548

```
$ egrep -i '(^!| german .* switzerland )' / usr / share / X11 / xkb / rules / base . lst
 ! model
! layout
  ch German ( Switzerland )
! variant
  legacy ch: German (Switzerland, legacy)
  de_nodeadkeys ch: German ( Switzerland, eliminate dead keys)
  de_sundeadkeys ch: German (Switzerland, Sun dead keys)
  de_mac ch: German ( Switzerland, Macintosh )
! option
```
 $\mathsf{X:}\hspace{-.1cm}$  550

\$ lb config -- bootappend - live " boot = live components locales = de\_CH . UTF -8 keyboard - layouts = ch "

TypeMatrix EZ-Reach 2030 USB (Bepo) Dvorak : 552

```
$ lb config -- bootappend - live \
    " boot = live components locales = fr_FR . UTF -8 keyboard - layouts = fr keyboard - variants = bepo ←-
         keyboard - model = tm2030usb "
```
1 keyboard-model keyboard-\* XKBMODEL XKBLAYOUTXKBVARIANTXKBOPTIONS keyboard(5) man <sup>554</sup> keyboard-variants 1 keyboard-layouts (setxkbmap(1) -variant ) QWERTY Dvorak2:

```
555
```
549

551

553

\$ lb config -- bootappend - live \ " boot=live components keyboard-layouts=us, us keyboard-variants=, dvorak"

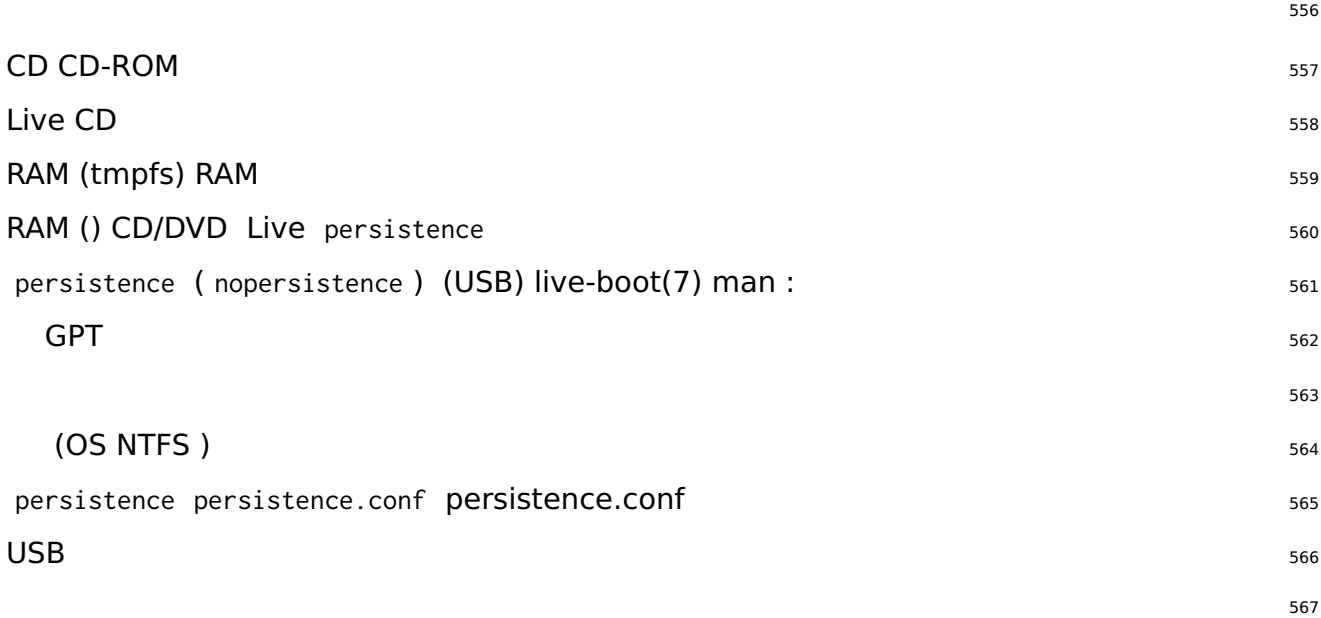

# mkfs . ext4 -L persistence / dev / sdb1

## ext4 {USB}#using-usb-extra-space 568 : <sup>569</sup> # tune2fs -L persistence / dev / sdb1 # for ext2 ,3 ,4 filesystems  $ext{4}:$ \$ dd if =/ dev / null of = persistence bs =1 count =0 seek =1 G # for a 1 GB sized image file \$ / sbin / mkfs . ext4 -F persistence  $\frac{1}{373}$  /usr  $\frac{1}{373}$  573 # cp persistence / # mount -t ext4 / persistence / mnt persistence.conf 575 # echo "/usr union" >> /mnt/persistence.conf # umount / mnt persistence Live 577 **persistence.conf** 578

persistence persistence.conf 579 persistence.conf(5) man /dev/sdb1 ext4 APT:  $580$ 

```
# mkfs . ext4 -L persistence / dev / sdb1
# mount -t ext4 / dev / sdb1 / mnt
# echo "/ home " >> / mnt / persistence . conf
# echo "/ var / cache / apt " >> / mnt / persistence . conf
# umount / mnt
```
/home /var/cache/apt persistence.conf . and .. /lib /lib/live ()/ persistence.conf / <sup>582</sup> union

570

572

574

576

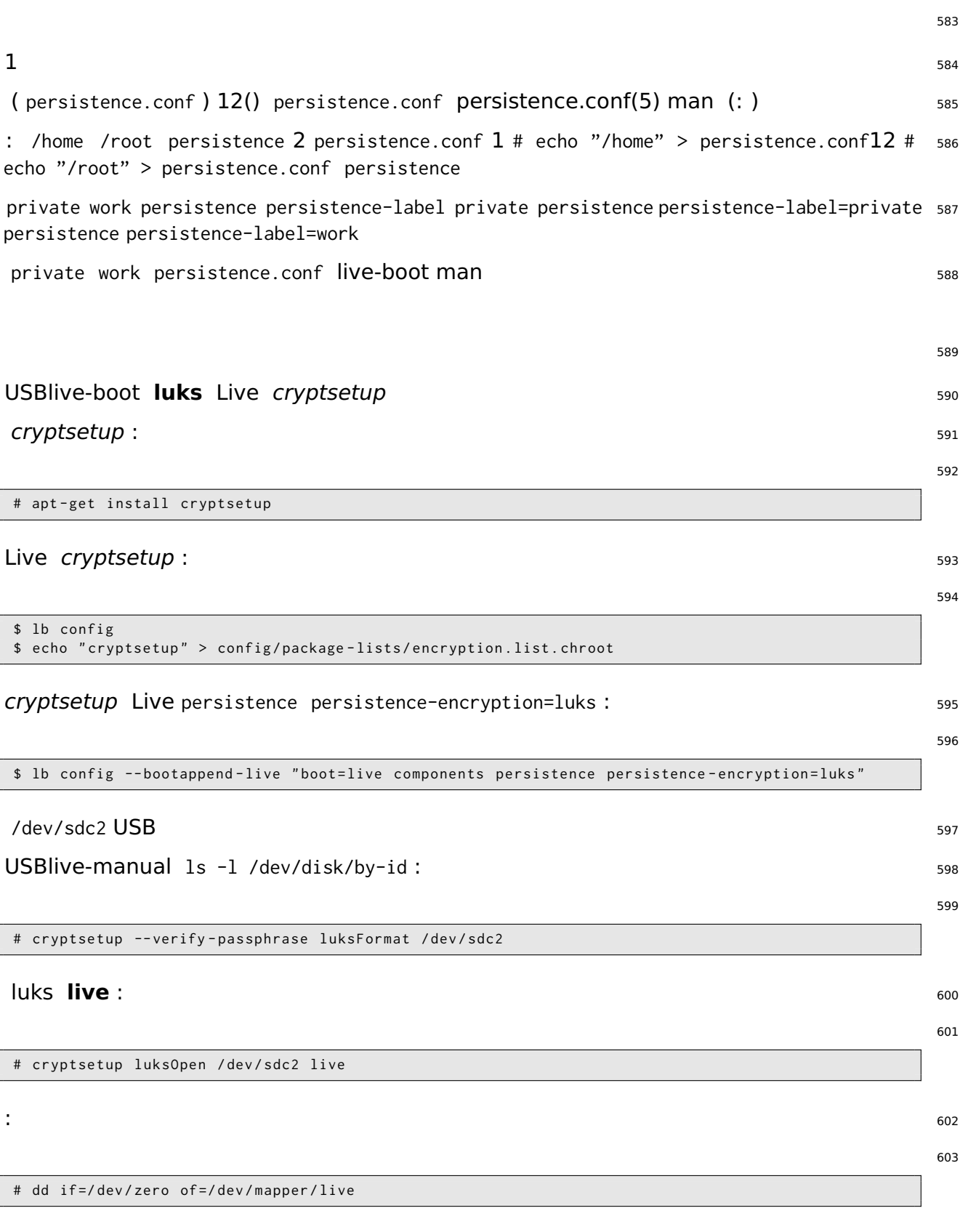

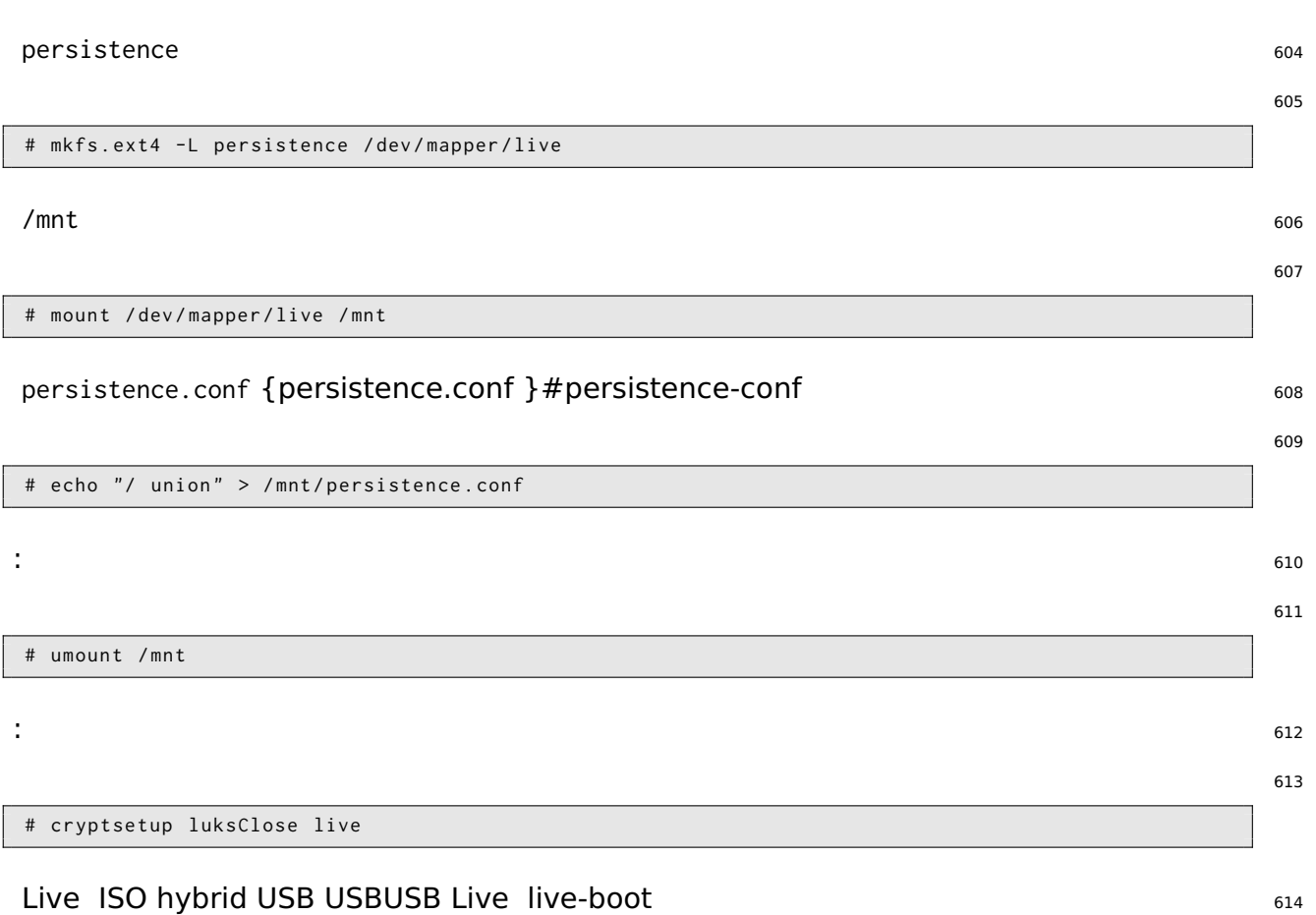

SiSU

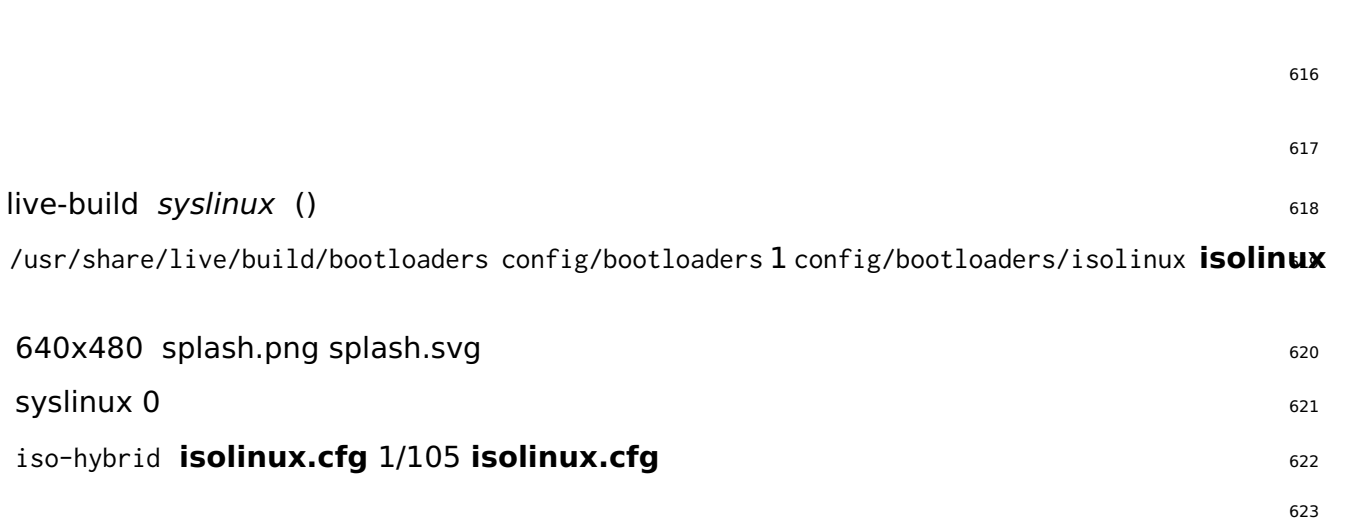

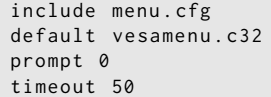

## **ISO** 624

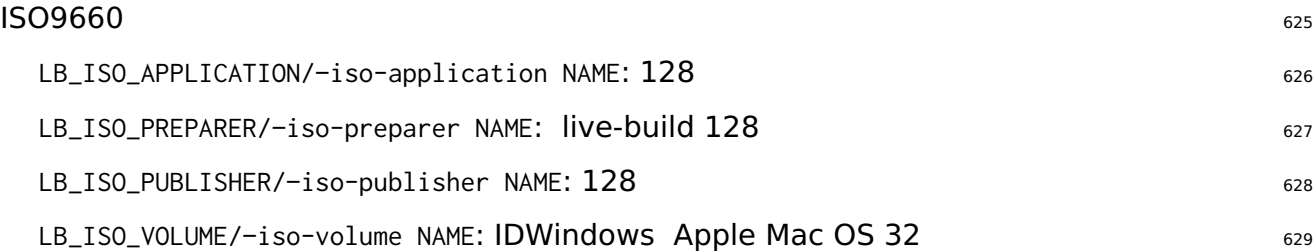

# **Debian**

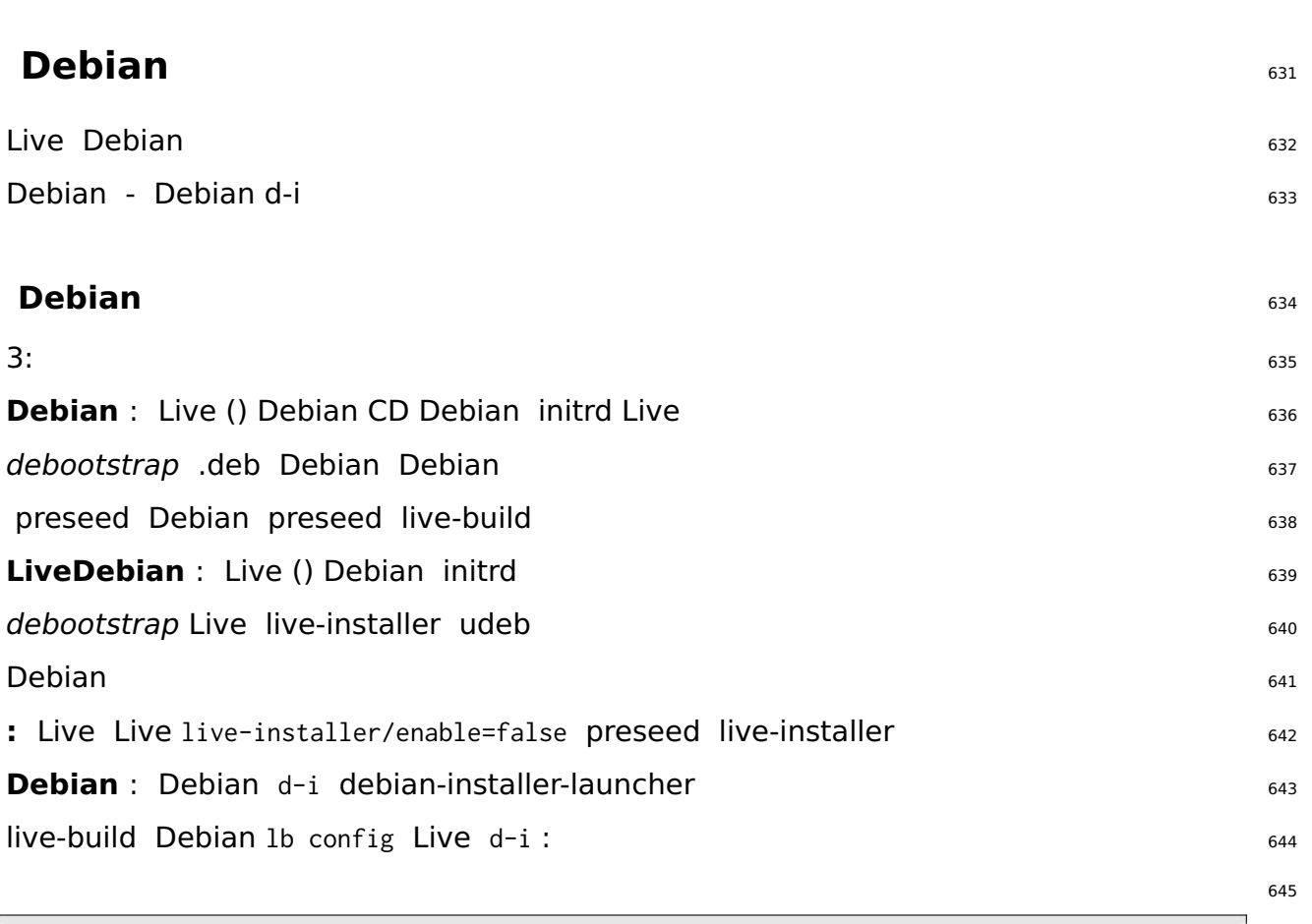

```
$ lb config -- architectures i386 -- linux - flavours 586 \
         -- debian - installer live
$ echo debian - installer - launcher >> config / package - lists / my . list . chroot
```
## **preseed Debian** 646

「<https://www.debian.org/releases/stable/i386/apb.html>」 Debian Bpreseed live-build preseed.cfg 647 config/includes.installer/ en\_US preseed :

648

```
$ echo "d-i debian-installer/locale string en_US" \
        >> config / includes . installer / preseed . cfg
```
## **Debian** <sup>649</sup>

d-i udeb config/packages.binary/ {Live/chroot }#live-chroot-local-includes config/includesoinstal initrd

SiSU

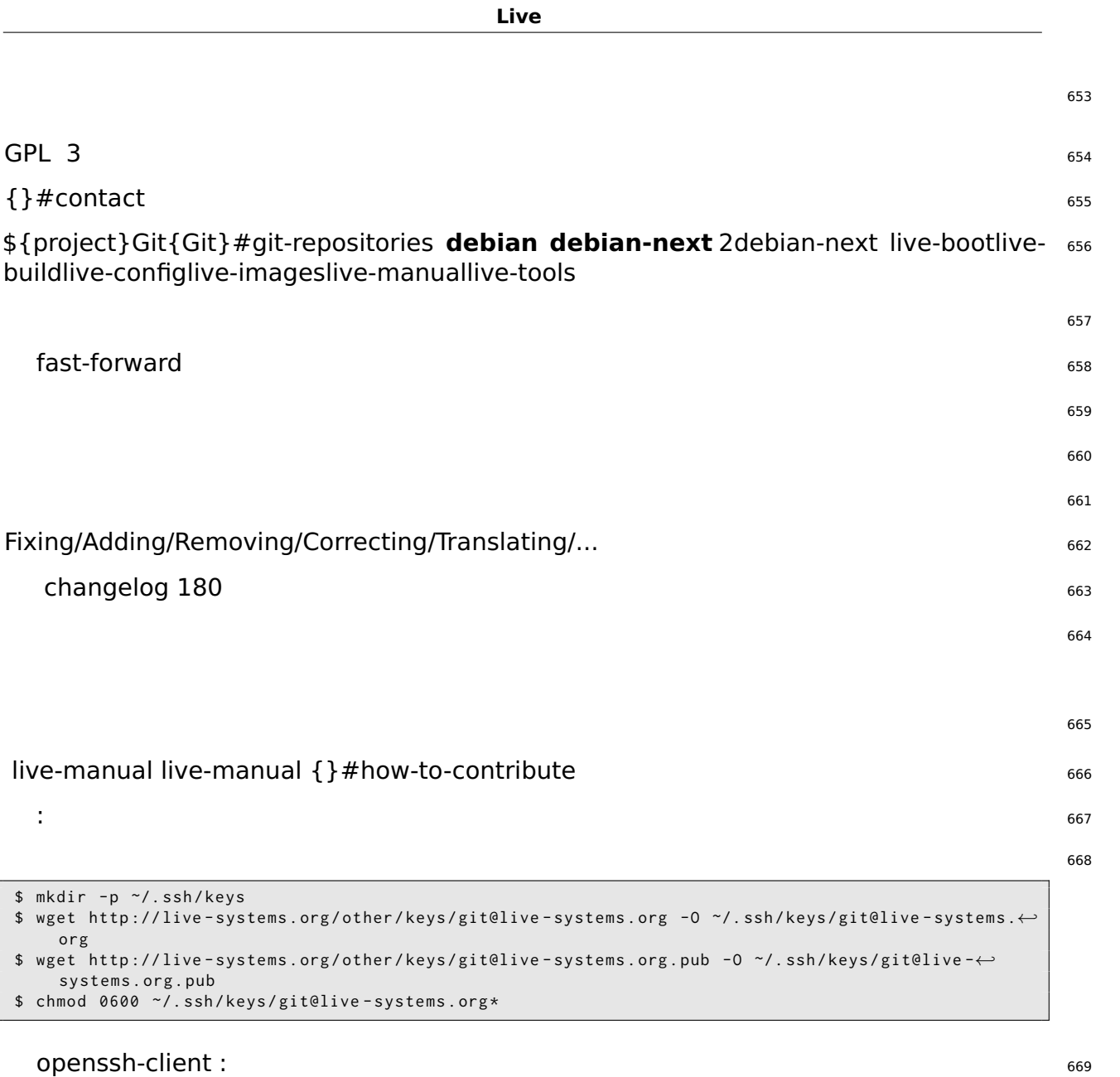

672

\$ cat >> ~/. ssh / config << EOF Host live - systems . org Hostname live - systems . org User git IdentitiesOnly yes IdentityFile ~/. ssh / keys / git@live - systems . org EOF

ssh live-manual : 671

```
$ git clone git@live - systems . org :/ live - manual . git
$ cd live - manual && git checkout debian - next
```
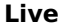

 $\mathsf{Git:}$  673

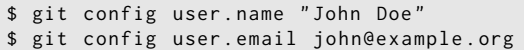

## **: debian-next** <sup>675</sup>

674

676 677

679

\$ git commit -a -m " Adding a section on applying patches ."

: <sup>678</sup>

\$ git push

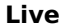

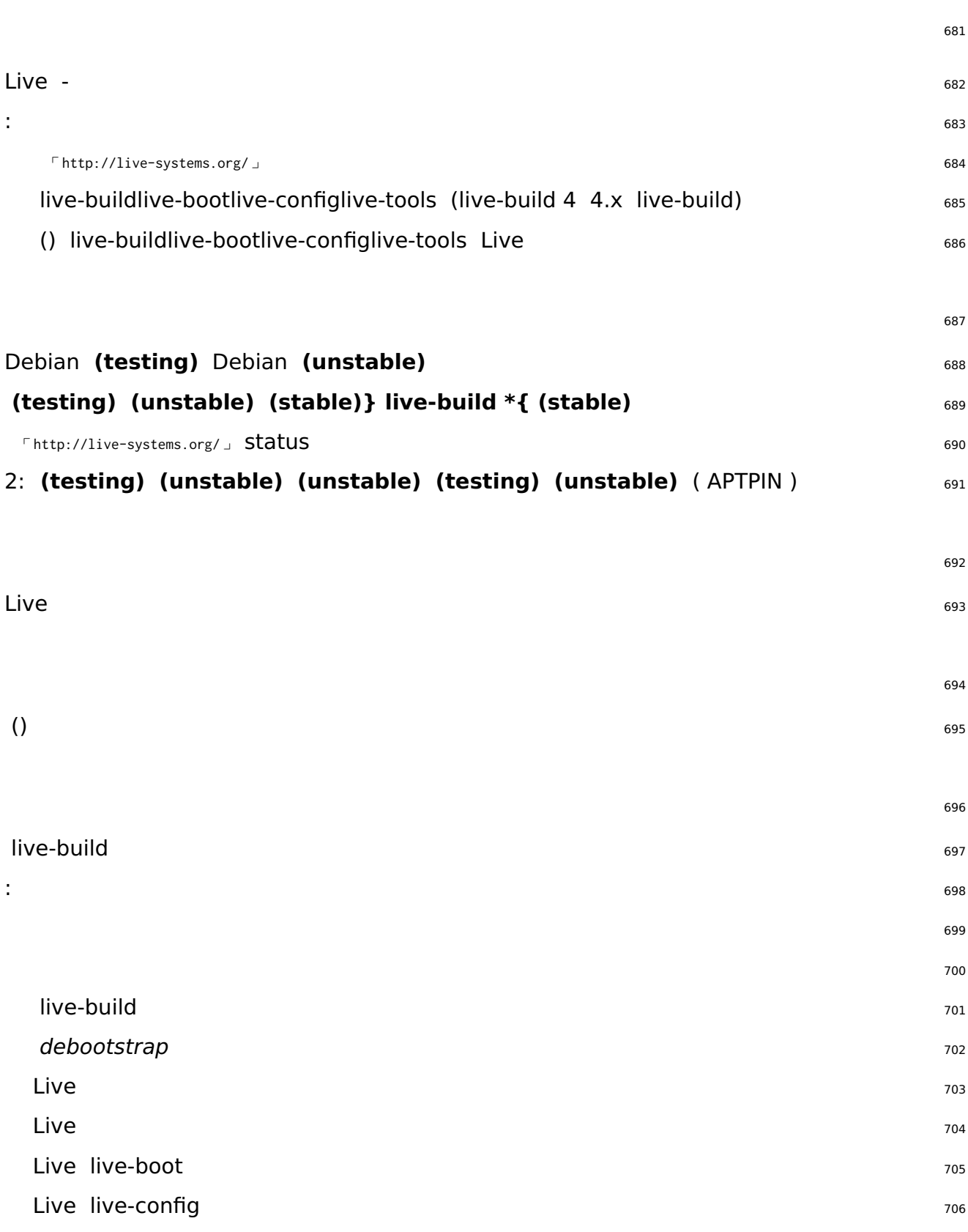

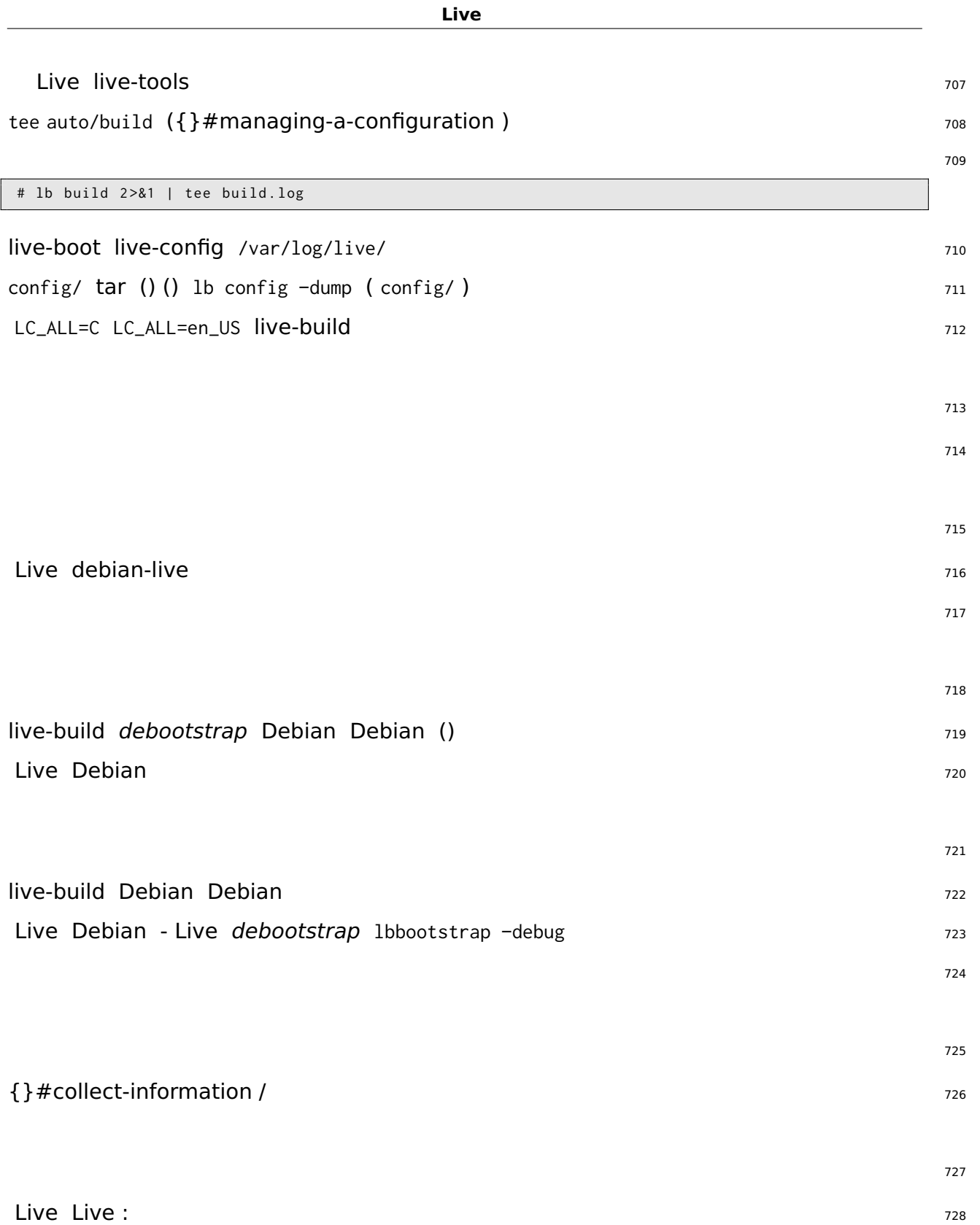

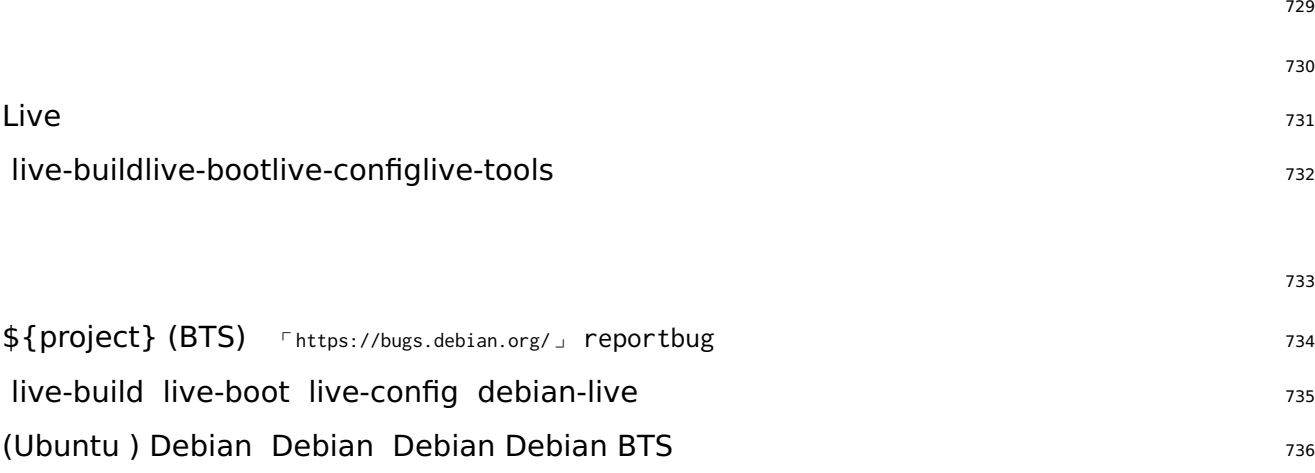
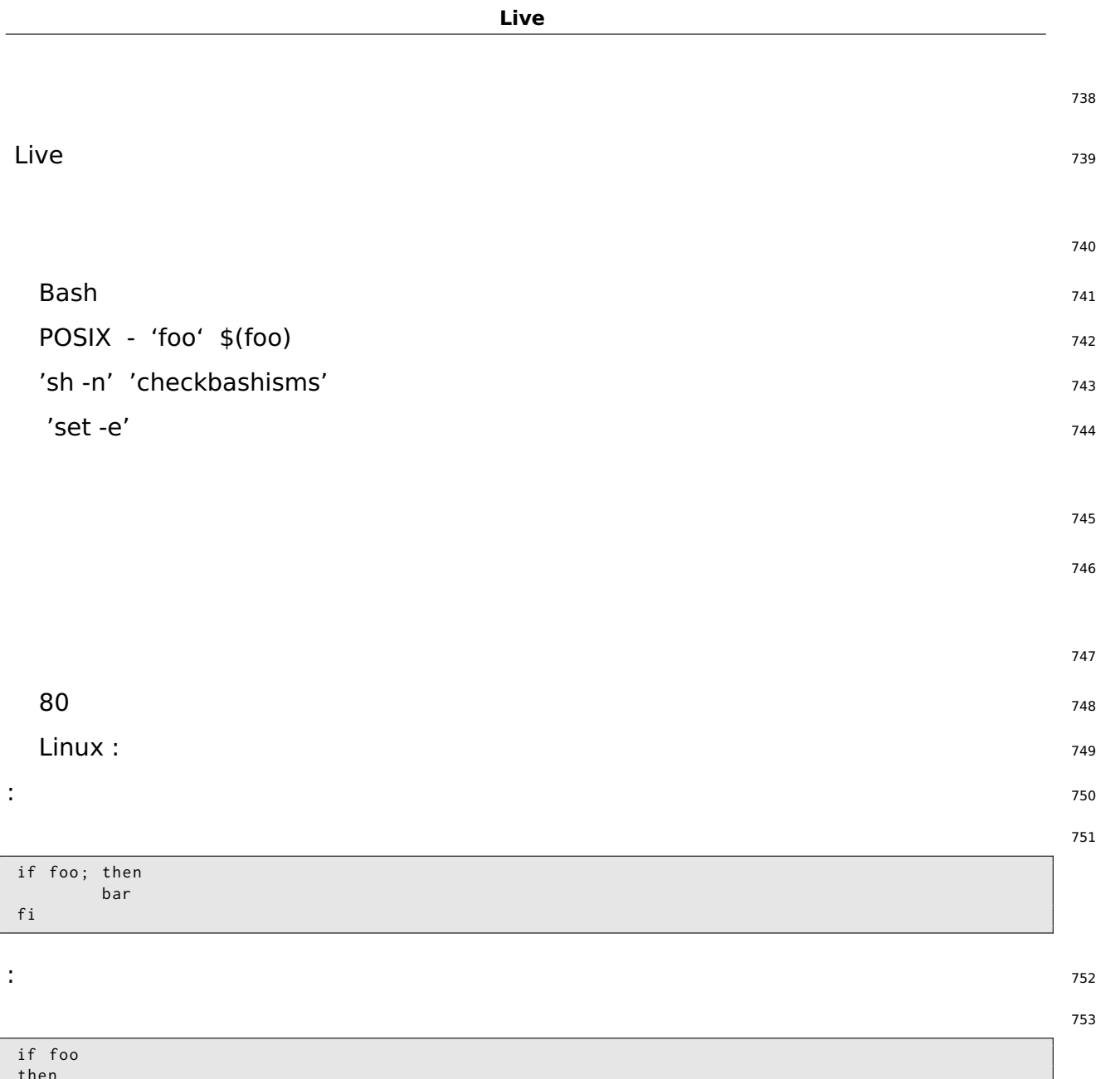

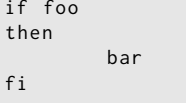

 $\ddot{\phantom{1}}$ 

 $\frac{1}{2}$ 

 $\ddot{\phantom{a}}$ 

ċ

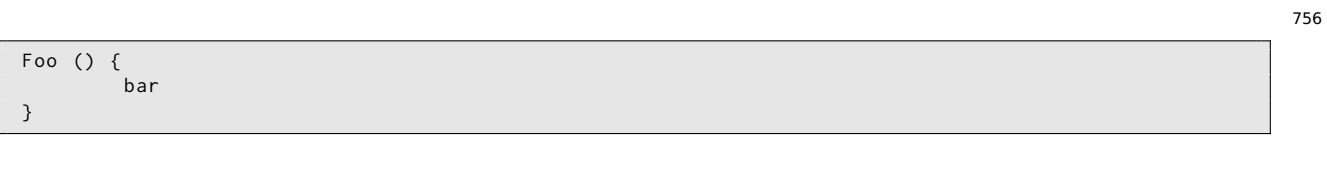

÷,

757

754

755

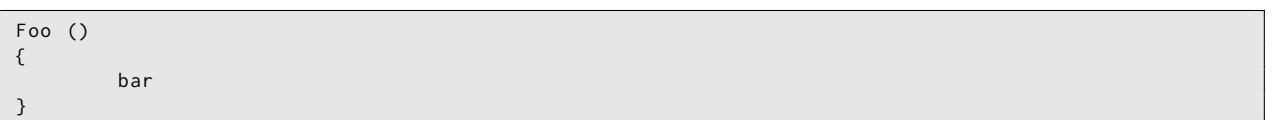

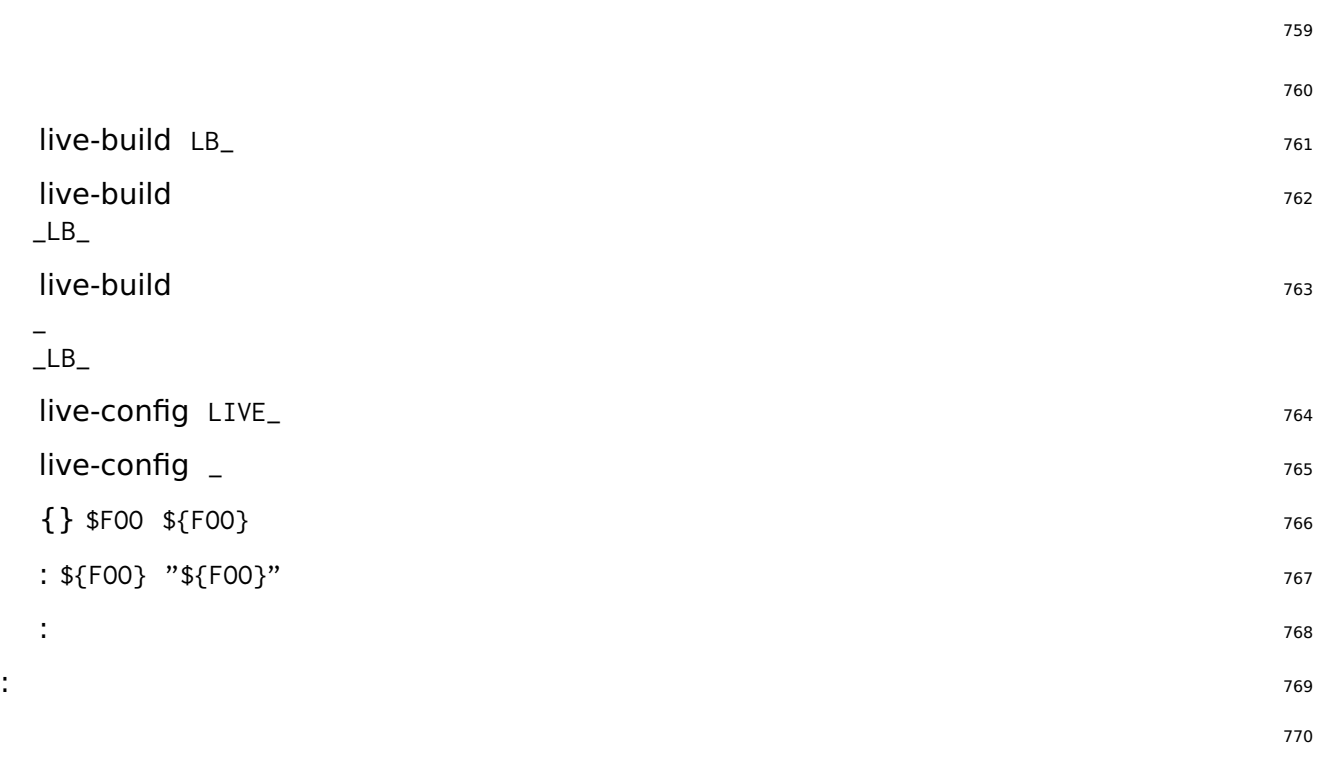

### FOO = bar

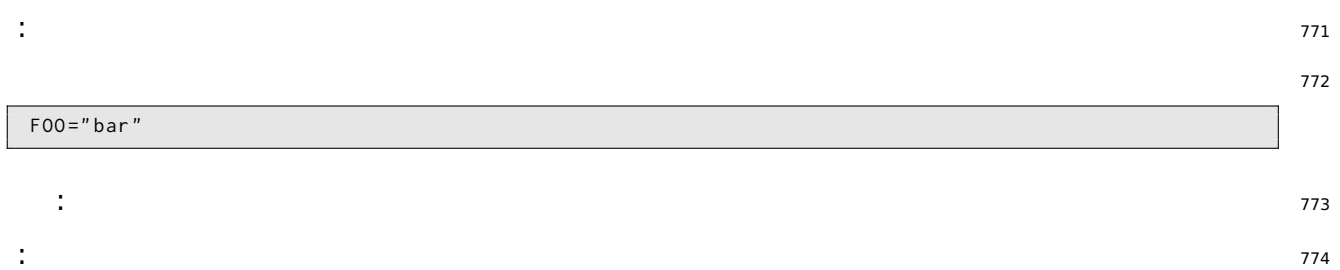

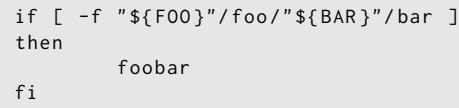

: <sup>776</sup>

775

```
if [-f "${F00}/foo/${BAR}/bar" ]
then
        foobar
\, f i
```

```
sed | sed -e 's| foo| bar|'
                                                                                             779
test []if [-x / bin / foo ]; ...if test -x /bin/foo; ...
                                                                                             780
test case
                                                                                             781
                                                                                             782
```
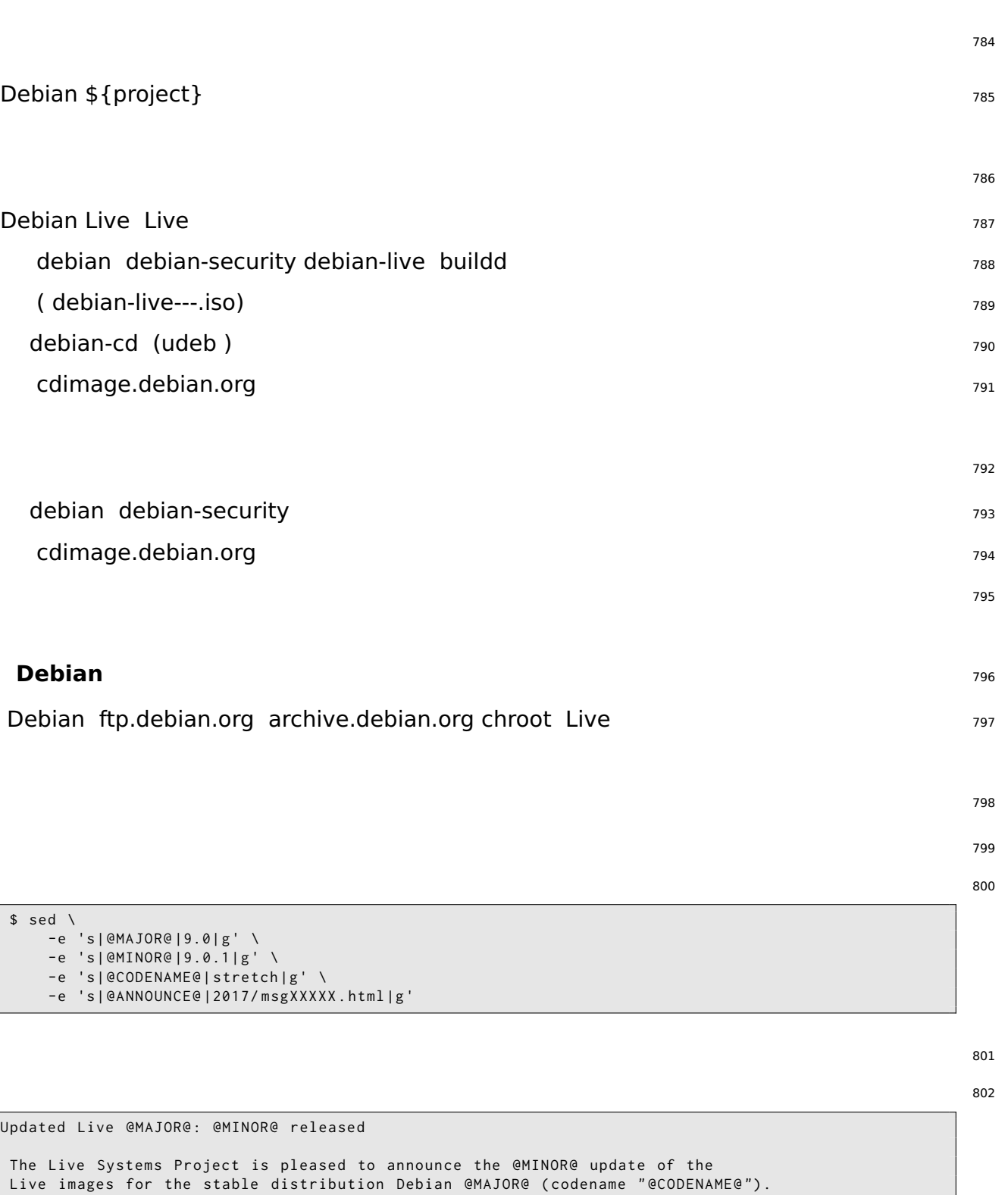

The images are available for download at :

< http :// live - systems . org / cdimage / release / current / >

```
and later at :
  < http :// cdimage . debian . org / cdimage / release / current - live / >
This update includes the changes of the Debian @MINOR@ release :
  < https :// lists . debian . org / debian - announce / @ANNOUNCE@ >
Additionally it includes the following Live - specific changes :
 * [ LIVE ]
 * [ LIVE ]
 * []
About Live Systems
------------------
The Live Systems Project produces the tools used to build official
live systems and the official live images themselves for Debian .
About Debian
------------
The Debian Project is an association of Free Software developers who
volunteer their time and effort in order to produce the completely free
operating system Debian .
Contact Information
-------------------
For further information, please visit the Live Systems web pages at
< http :// live - systems . org / > , or contact the Live Systems team at
< debian - live@lists . debian . org >.
```
# Git

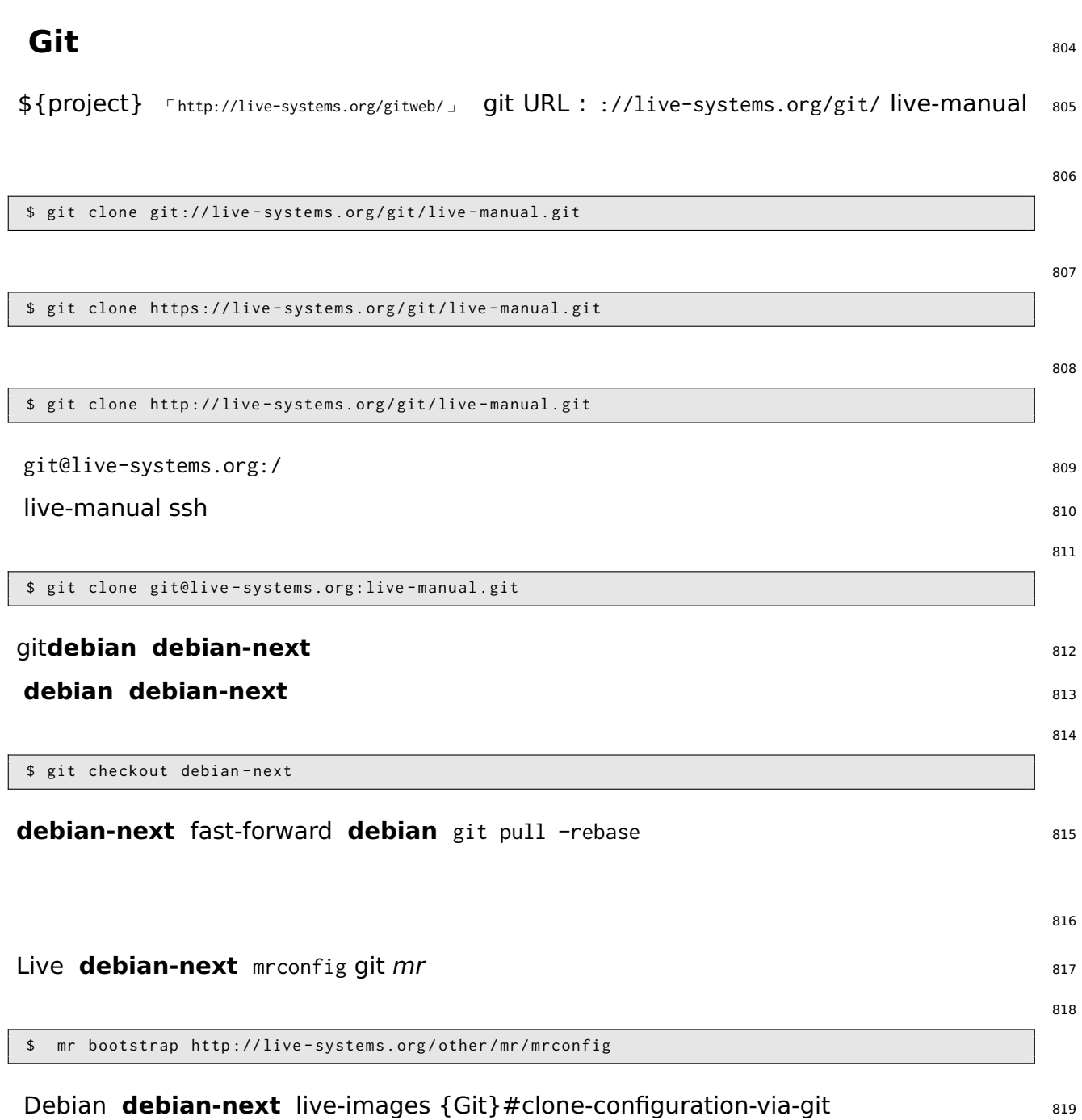

SiSU

# Live Live 3  $823$  $\{\}$ #requirements {live-build }#installing-live-build live-build  $\{\}\#$ distribution-mirrors-build-time 1b config /etc/live/build.conf LB\_MIRROR\_\*: 826 LB\_MIRROR\_BOOTSTRAP =" http :// mirror / debian /" LB\_MIRROR\_CHROOT\_SECURITY =" http :// mirror / debian - security /" LB\_MIRROR\_CHROOT\_BACKPORTS =" http :// mirror / debian - backports /"

**1:** 828 **:** live-build 829 live-build base (Xorg ) Live ISO hybrid Live 830  $\frac{1}{2}$ : 832 \$ mkdir tutorial1 ; cd tutorial1 ; lb config  $config/$  833  $\overline{t}$ ee  $\overline{a}$ 

# lb build 2 >&1 | tee build . log

live-image-i386.hybrid.iso ISO hybrid Qemu ISO VirtualBox ISO {ISO}#burning-iso- <sup>836</sup> image USB ISO hybrid USB

#### **2:**  $837$

**:** <sup>838</sup>

 $\mathsf{Live}$  and  $\mathsf{save}$  are set of  $\mathsf{save}$  and  $\mathsf{save}$  are set of  $\mathsf{save}$  and  $\mathsf{base}$ 

\$ mkdir tutorial2 \$ cd tutorial2 \$ lb config \$ echo " task - lxde - desktop iceweasel " >> config / package - lists / my . list . chroot

835

840

822

824

LXDE config/includes.chroot/etc/iceweasel/profile/

#### $1:$

# lb build 2>&1 | tee build.log

#### $\{ 1\}$ #tutorial-1

# $3:$

#### $: **USE**$

#### $git { } # managing-a-configuration$  auto

848

849

850 851

841

842 843

844

845

846

847

```
$ mkdir -p tutorial3/auto
$ cp /usr/share/doc/live-build/examples/auto/* tutorial3/auto/
$ cd tutorial3
```
auto/config:

#### #!/bin/sh lb config noauto  $\backslash$ --architectures i386 \ --linux-flavours 686-pae \  $"$ \${@}"

lb config auto/config:

\$ lb config

÷

854

852 853

```
$ echo "task-lxde-desktop iceweasel xchat" >> config/package-lists/my.list.chroot
```
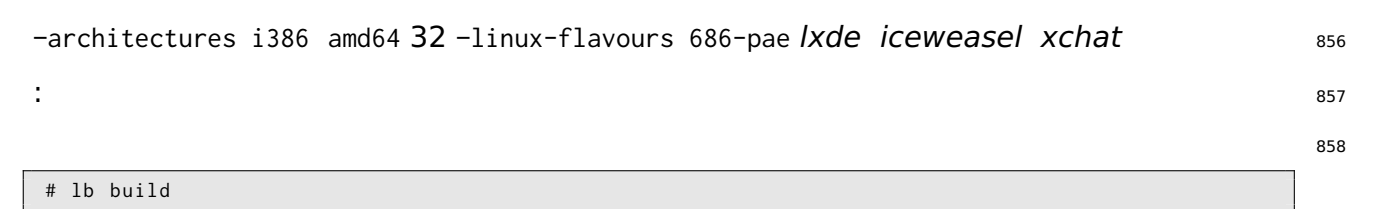

22>&1 | tee build.log auto/build 859

 $(1)$  git auto:  $860$ 

```
$ git init
$ cp / usr / share / doc / live - build / examples / gitignore . gitignore
$ git add .
$ git commit -m " Initial import ."
```
### **2** <sup>862</sup>

#### $v/c$  863

 $\frac{1}{2}$  lb clean 1b build  $\frac{864}{2}$ 

# lb clean

v/c config/package-lists/my.list.chroot : 866

\$ echo vlc >> config / package - lists / my . list . chroot

```
: 868
```
# lb build

: <sup>870</sup>

\$ git commit -a -m " Adding vlc media player ."

 $config/ configLB-* lb clean auto lb config$   $s_{72}$ 

#### $\mathsf{Live}$   $\blacksquare$

## **VNC** <sup>874</sup>

**:** live-build VNC 875

2: 1 live-build Packages () 2 xorggdm3metacityxvnc4viewer

```
$ mkdir vnc - kiosk - client
$ cd vnc - kiosk - client
$ lb config -a i386 -k 686 - pae -- apt - recommends false
$ echo '! Packages Priority standard ' > config / package - lists / standard . list . chroot
$ echo " xorg gdm3 metacity xvnc4viewer " > config / package - lists / my . list . chroot
```
861

865

867

869

871

**APT** 

apt-cache :

\$ apt-cache depends live-config live-boot

live-config live-boot : user-setup sudoRAM live-tools Live eject :

\$ echo "live-tools user-setup sudo eject" > config/package-lists/recommends.list.chroot

/etc/skel config/includes.chroot .xsession metacity xvncviewer 192.168.1.2 5901 883 ÷

\$ mkdir -p config/includes.chroot/etc/skel \$ cat > config/includes.chroot/etc/skel/.xsession << EOF #!/bin/sh /usr/bin/metacity & /usr/bin/xvncviewer 192.168.1.2:1 exit

EOF

÷

885

886

887

888

889

890 891

892 893

878

879 880

881 882

884

# lb build

128MB USB

: 128MB USB 128MB localepurge -debootstrap-options

\$ lb config --apt-indices false --apt-recommends false --debootstrap-options "--variant=minbase +> " --firmware-chroot false --memtest none

-apt-recommends false 2{APT}#tweaking-apt-to-save-space

\$ echo "user-setup sudo" > config/package-lists/recommends.list.chroot

894

÷

-apt-indices false APT Live apt apt-get update-apt-recommends false-debootstrap-options 897

: /usr/share/doc/live-build/examples/hooks stripped.hook.chroot 62MB debootstrap 898

Live

# i386 iso-hybrid GNOME GNOME Debian

"-variant=minbase" -firmware-chroot false -memtest none

live-build grep-dctrl tasksel-data :

# lb build 2>&1 | tee build.log

**GNOME** 

: GNOME

110MB { 1} #tutorial-1 192MB

```
# apt-get install dctrl-tools tasksel-data
```

```
$ grep-dctrl -FTest-lang de /usr/share/tasksel/descs/debian-tasks.desc -sTask
Task: german
```

```
\cdot
```

```
$ grep-dctrl -FEnhances german /usr/share/tasksel/descs/debian-tasks.desc -sTask
Task: german-desktop
Task: german-kde-desktop
```
# de CH.UTF-8 ch  $\{\}$ #using-metapackages task-:

```
$ mkdir live-gnome-ch
$ cd live-gnome-ch
$1b config \
    -a i386 \
    --bootappend-live "boot=live components locales=de_CH.UTF-8 keyboard-layouts=ch" \
    --debian-installer live
$ echo '! Packages Priority standard' > config/package-lists/standard.list.chroot
$ echo task-gnome-desktop task-german task-german-desktop >> config/package-lists/desktop.list. ↔
    chroot
$ echo debian-installer-launcher >> config/package-lists/installer.list.chroot
```
Live debian-installer-launcher 586

908 909

910

896

899

900

901

902 903

904 905

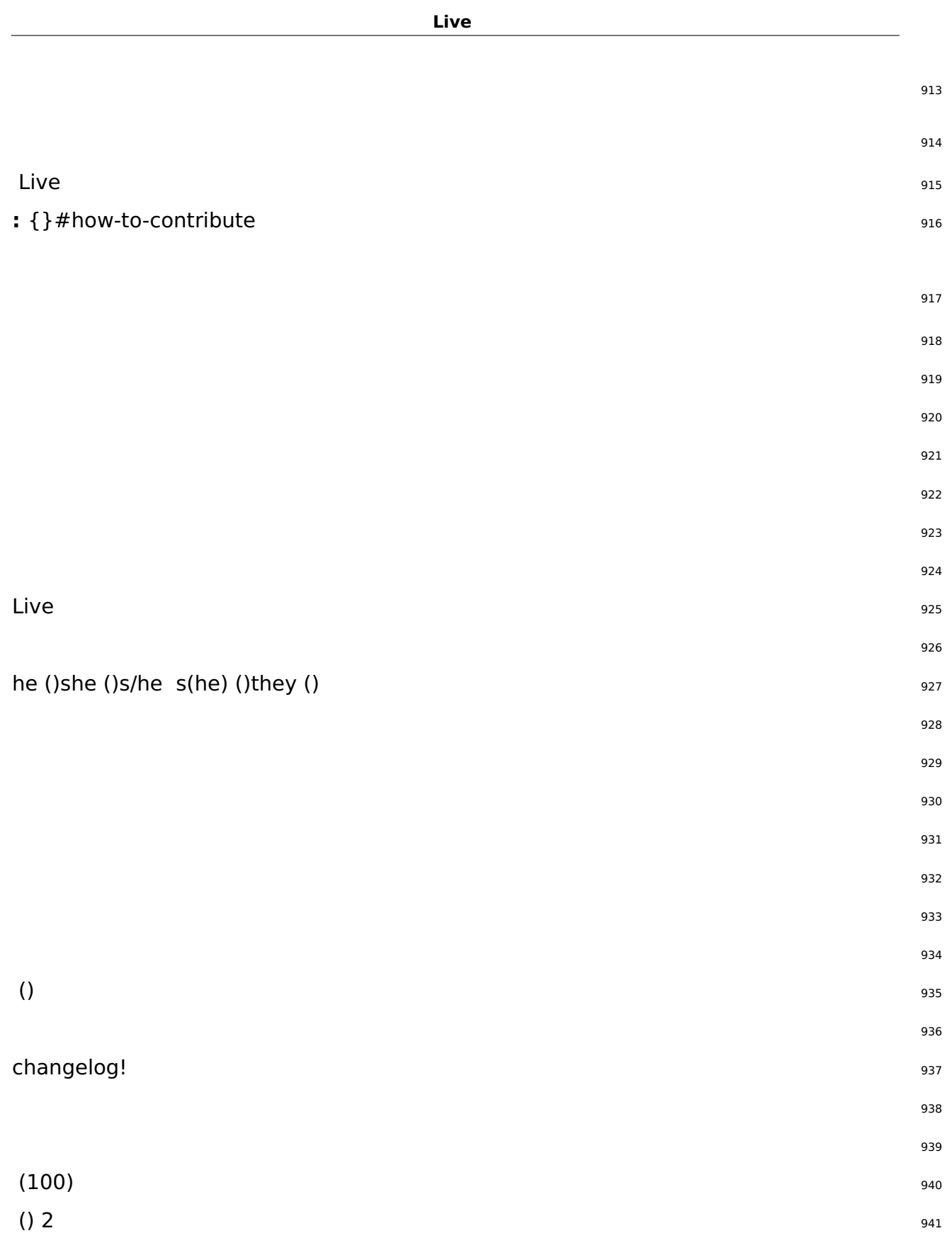

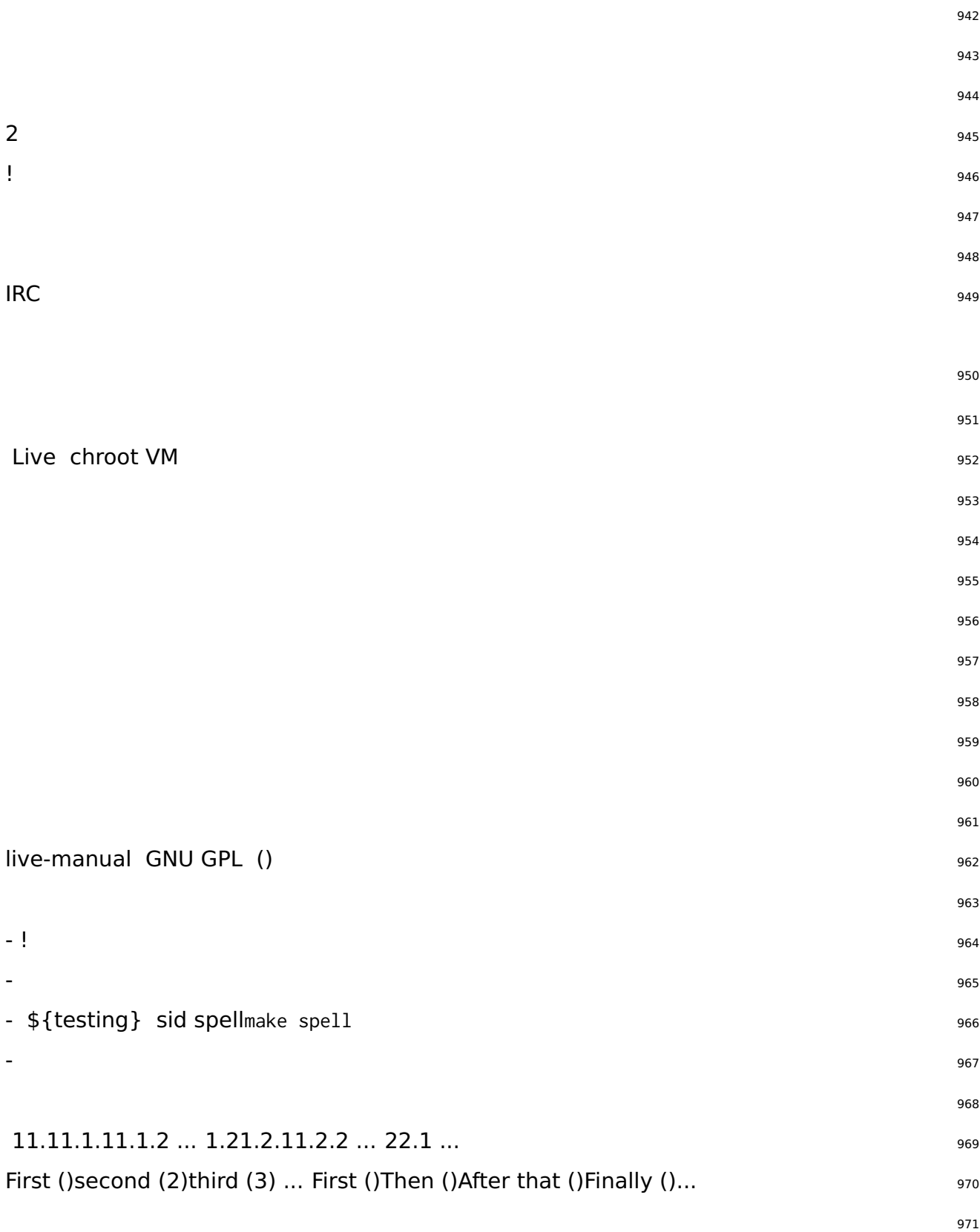

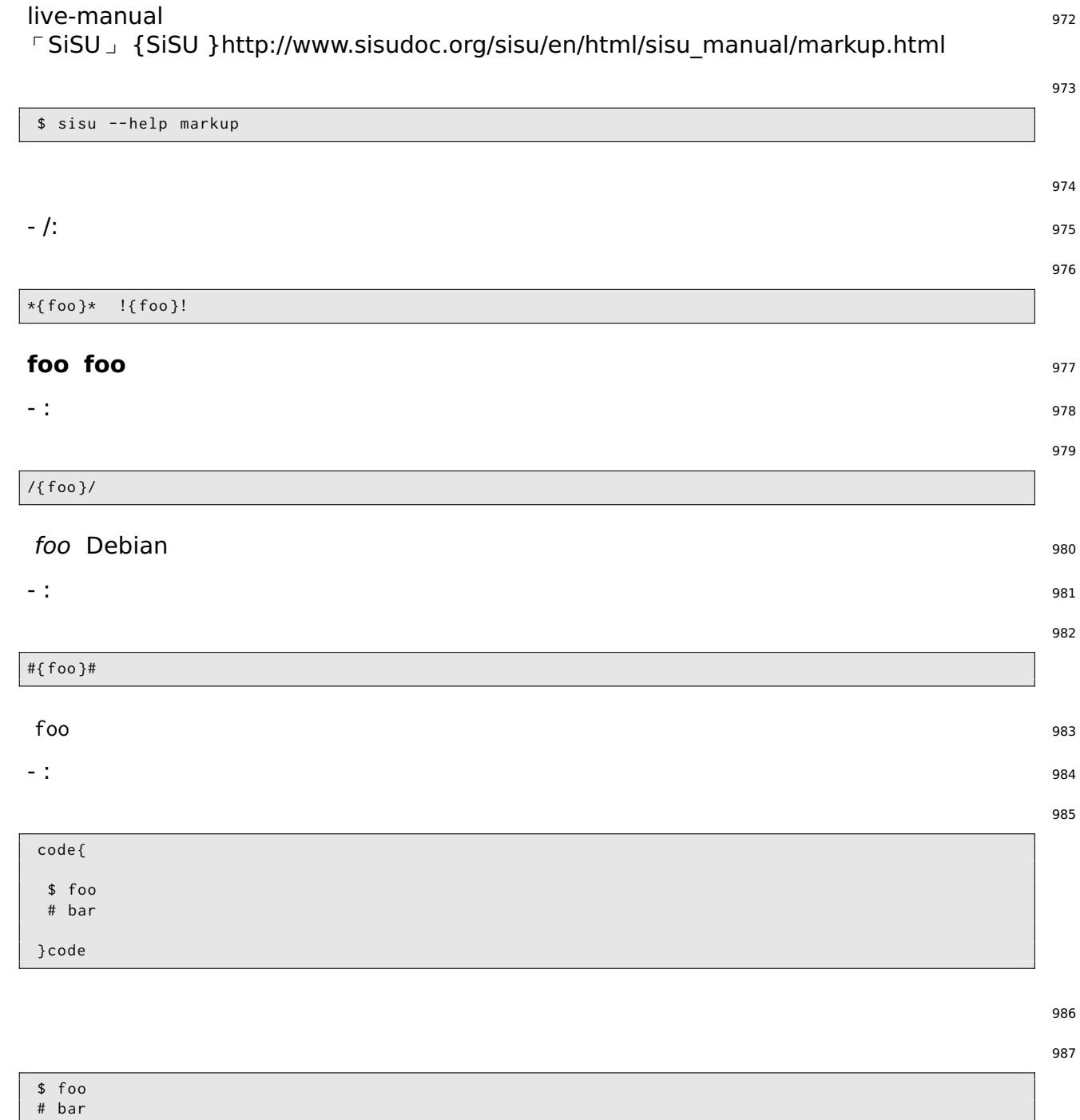

code{ }code

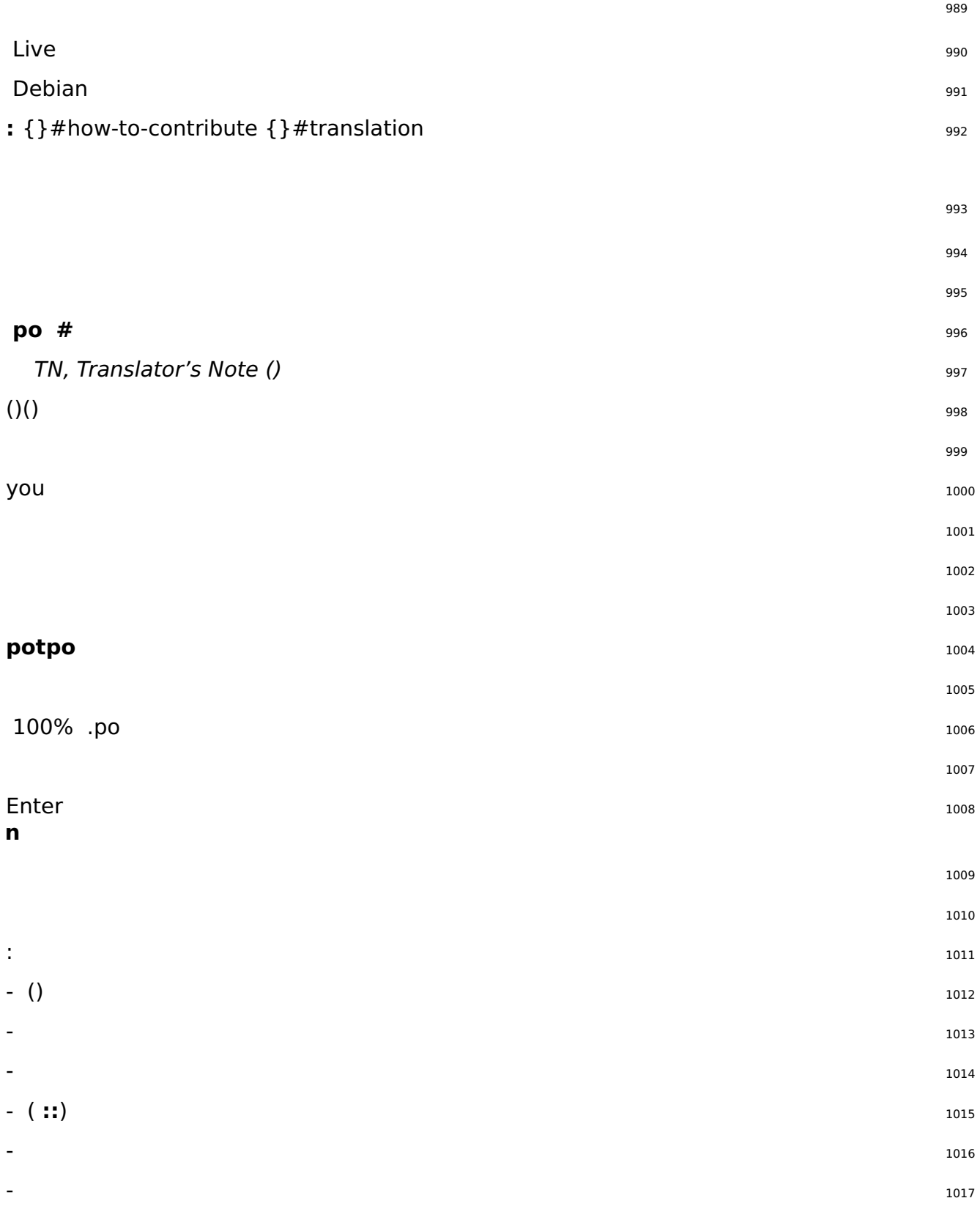